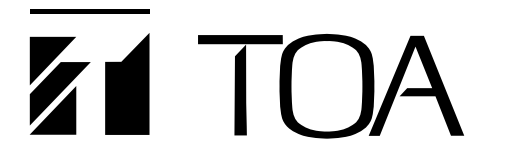

# **取扱説明書**

# **音声セキュリティシステム VS-900**

このたびは、TOA 音声セキュリティシステムをお買い上げいただき、まことにありがとうございます。 正しくご使用いただくために、必ずこの取扱説明書をお読みになり、末長くご愛用くださいますようお願い申し上 げます。

TOA株式会社

# **目 次**

# **本書をお読みになる前に**

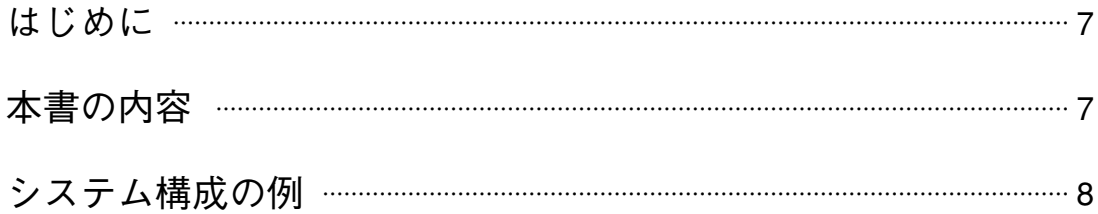

# 第1章 サブステーションの操作

### 各部の名称

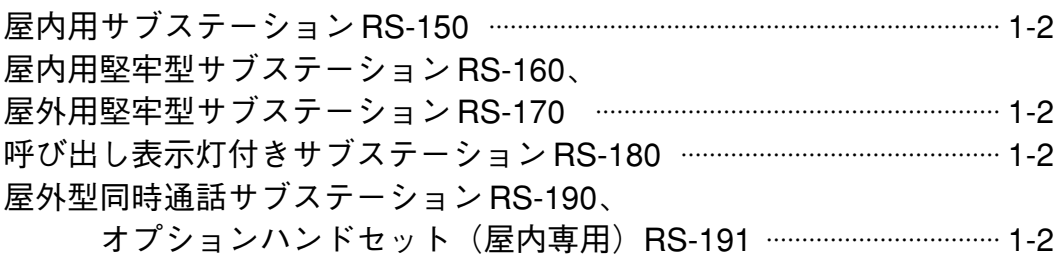

### サブステーションの操作

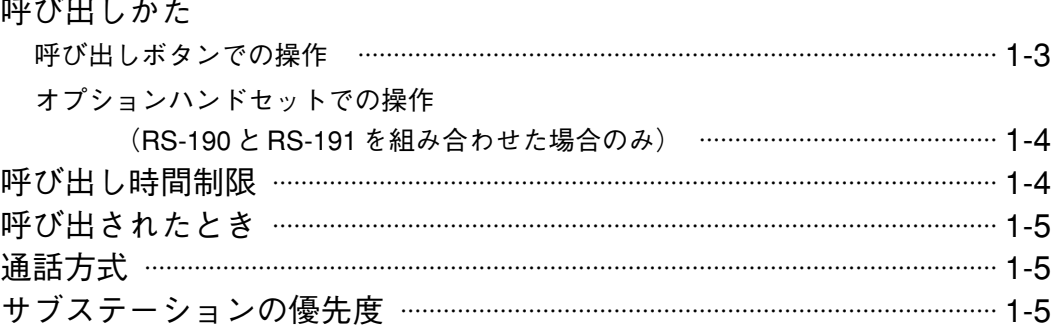

# 第2章 マスターステーションの基本操作

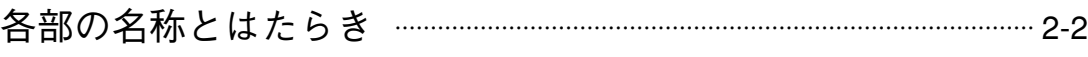

# マスターステーションの操作

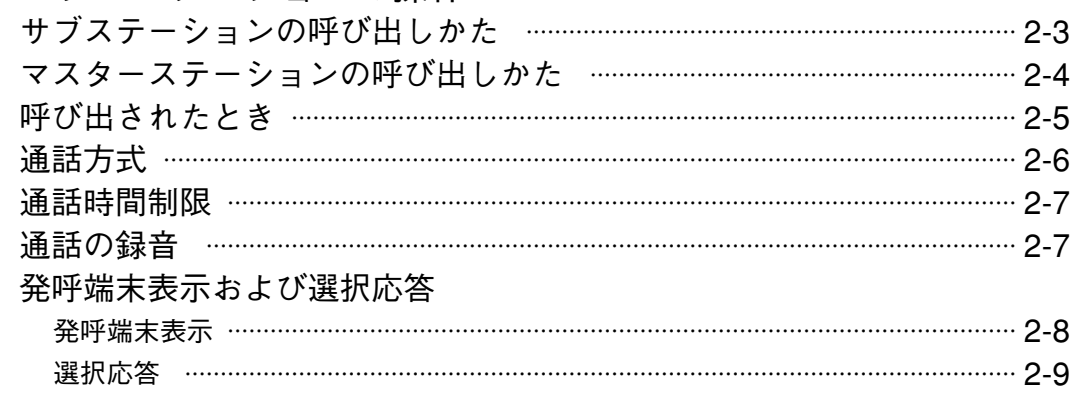

### オートダイヤル機能の使いかた オートダイヤルキーを使った呼び出し …………………………………………………… 2-10 オートダイヤルキーの登録 …………………………………………………………………… 2-10 オートダイヤルキーの登録を消去する ……………………………………………………… 2-11 オートダイヤルキーの登録確認 ……………………………………………………………… 2-12 リダイヤル ………………………………………………………………………………………… 2-13

## 第3章 便利な機能

### 呼び出しに関連した機能

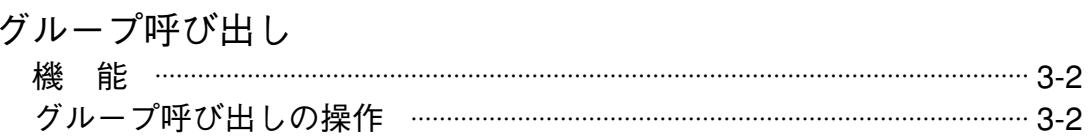

### 転送に関連した機能

#### 送 転

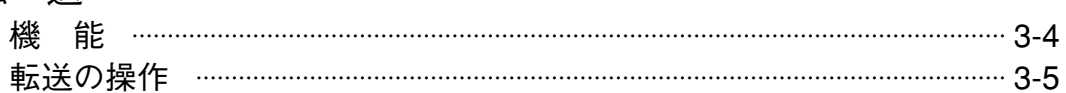

### 自動転送に関連した機能

### 不在転送

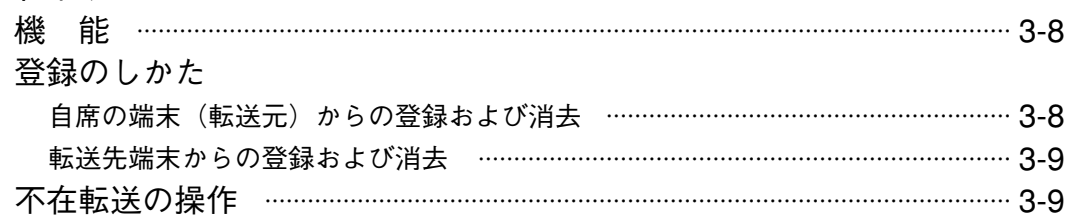

### 時刻連動不在転送

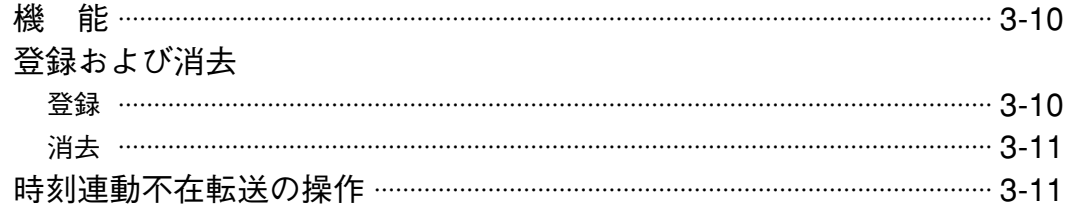

### 不応答転送

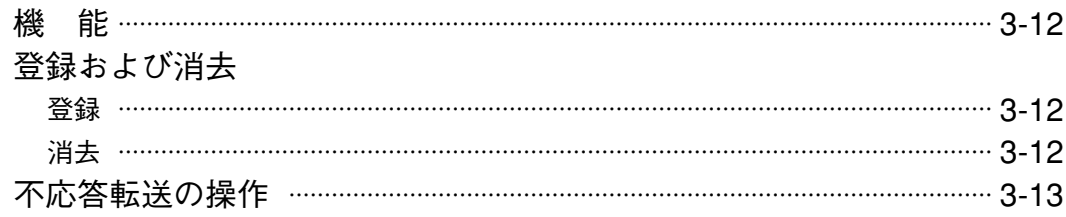

### 話中転送

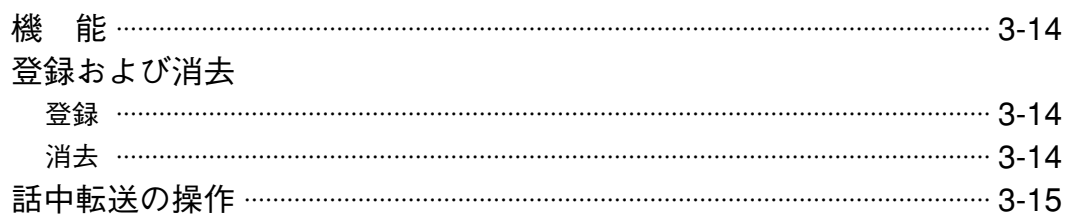

### **モニター(監視)に関連した機能**

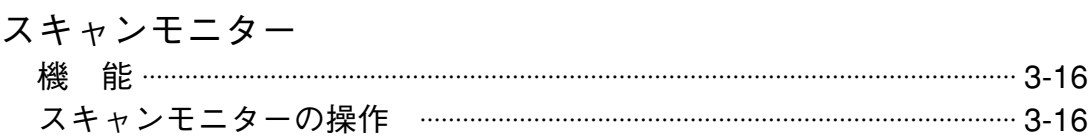

### **ページング関係の機能**

# ゾーンページング

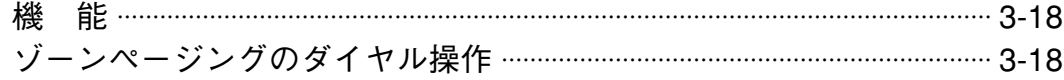

一斉ページング …………………………………………………………………………………………… 3-19 一斉ページングのダイヤル操作 ……………………………………………………………… 3-20

### 緊急一斉ページング

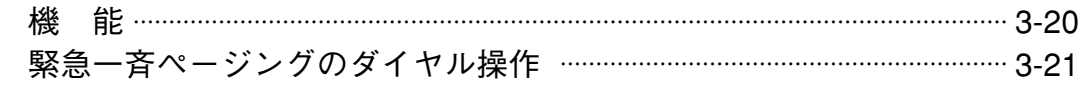

### 外部音源の放送

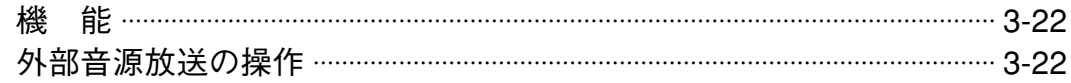

### ページング時間制限

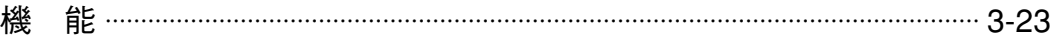

### ページングリダイヤル 機 能 …………………………………………………………………………………………………………… 3-23 ページングリダイヤルの操作 …………………………………………………………………… 3-23

### **局線に関連した機能**

### 局線発信

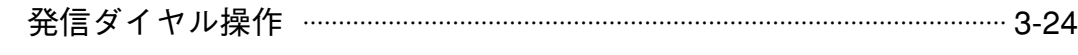

### 局線着信(ダイレクトインライン) ダイレクトインラインの機能 …………………………………………………………………… 3-25 ダイレクトインラインの操作 …………………………………………………………… 3-25

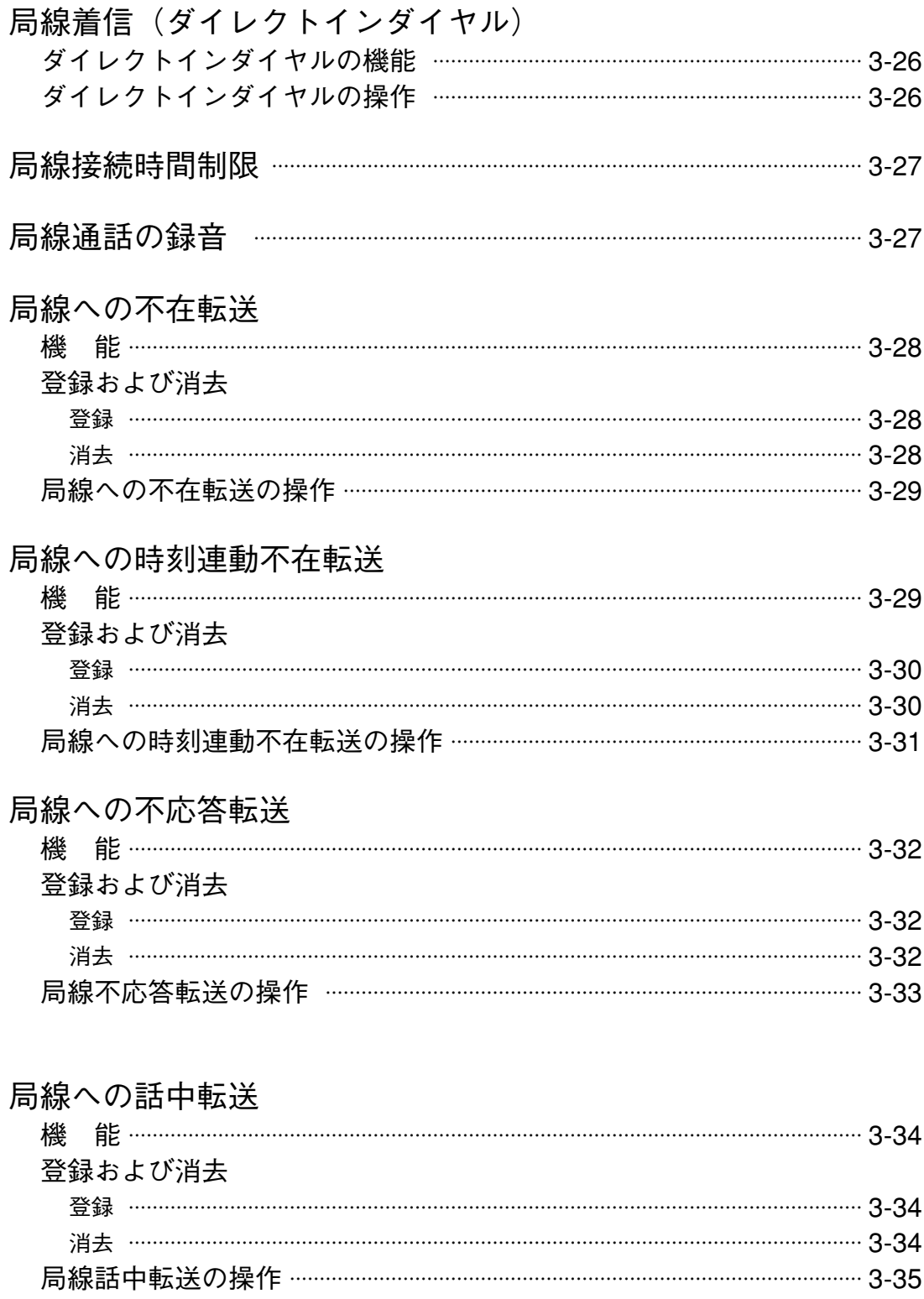

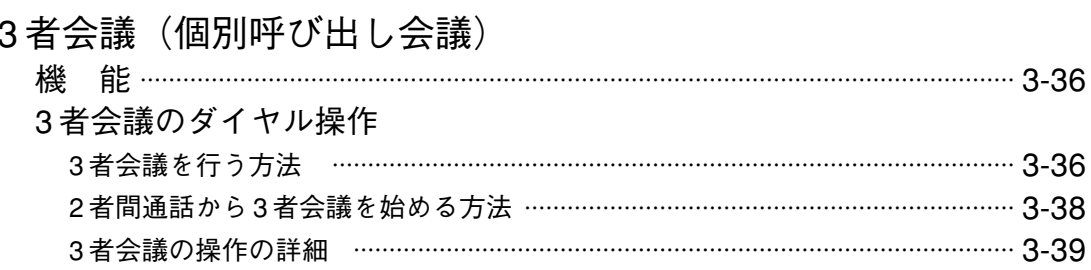

### 緊急会議

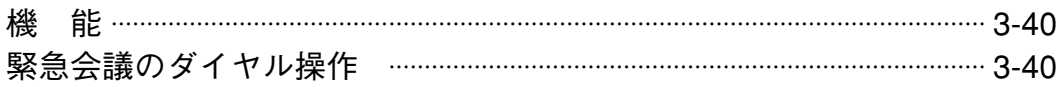

### 第4章 ダイヤル操作と優先順位の概要

### マスターステーションの操作一覧表 ………………………………………………… 4-2

### 優先順位

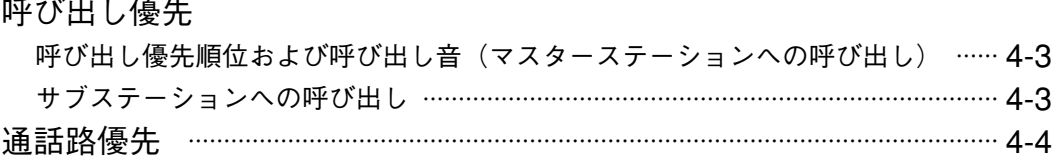

### 第5章 パソコン制御の機能

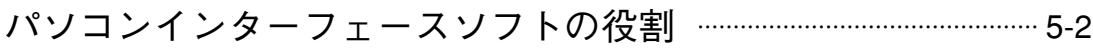

# システムプログラミング(データの設定) システム設定 ………………………………………………………………………………………………… 5-2 回線設定 ………………………………………………………………………………………………………… 5-2 機能設定 ………………………………………………………………………………………………………… 5-4 保守 • 制御機能 …………………………………………………………………………… 5-6

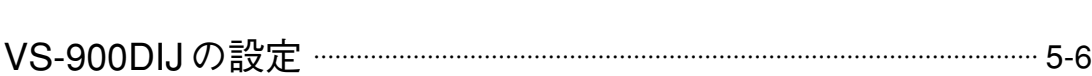

# **本書をお読みになる前に**

**はじめに**

本書では、TOA の音声セキュリティシステムで使用する端末(マスターステーションおよびサブステーショ ン)の機能と操作を説明しています。また、特定の種類の端末のみで使用できる機能も記載しています。こ の音声セキュリティシステムでは、パソコンを使って、システム構成(本書では「システムプログラミング」 としています)に応じて機能のパラメーターやその他の詳細仕様(例:端末番号の割り当てあるいは番号の 桁数や端末の名称の登録)を、自由に、効率よく設定できます。なお、本書ではダイヤル操作や表示内容を、 上記の設定を使って説明しています。

# **本書の内容**

本書は、次の 5 章に分かれています。

### **第 1 章 サブステーションの操作**

この章は必ずお読みください。

#### **第 2 章 マスターステーションの基本操作**

マスターステーションをお使いの場合は必ずこの章をお読みください。

#### **第 3 章 便利な機能**

この章で説明している便利な機能を最大限にお使いになれば、円滑でより一層効率的な連絡が可能になりま す。

#### **第 4 章 ダイヤル操作と優先順位の概要**

1 ~ 3 章で説明した機能と操作のすべてを要約したものが一覧できます。

#### **第 5 章 パソコン制御の機能**

この章では、システムのオペレーターが操作・変更できる機能を説明します。この章で紹介されているのは、 システムプログラミング、リモートダイヤル、制御、システムの監視、保守およびパソコンソフトで動作さ せることができるその他の機能です。操作の詳細については、別冊の「VS-900 設定ソフト取扱説明書」を参 照してください。

# **システム構成の例**

図は、システム構成と本書で説明されている主なシステム機器を示しています。

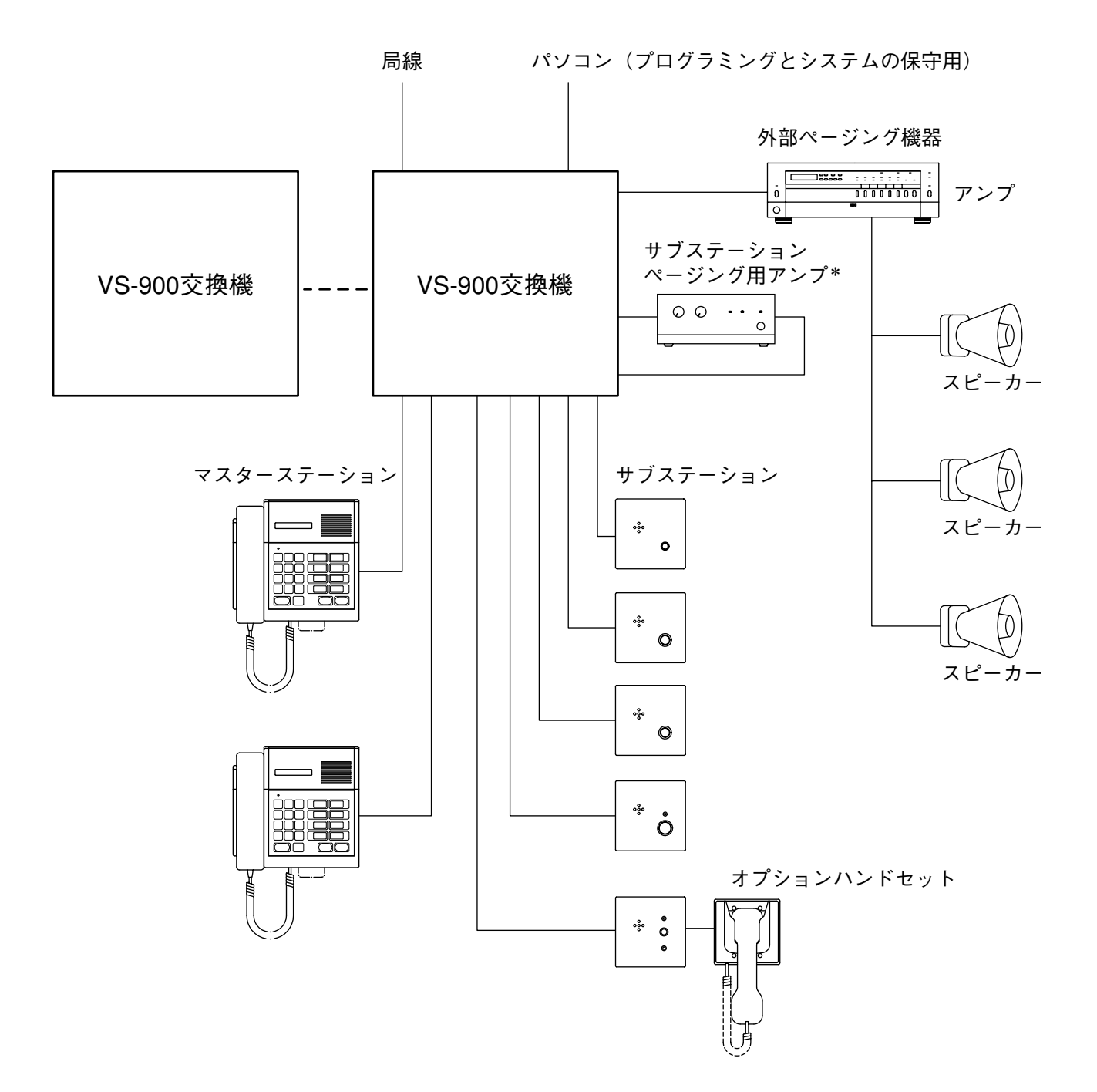

\* サブステーション RS-150、RS-160、RS-170、RS-180 のページングには、外部アンプが必要です。 サブステーション RS-190 のページングには、外部アンプは必要ありません。

# **第1章**

# **サブステーションの操作**

# **各部の名称**

**● 屋内用サブステーション RS-150** 

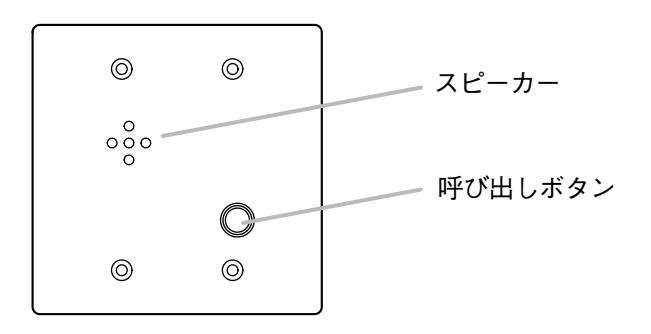

**● 屋内用堅牢型サブステーション RS-160、 屋外用堅牢型サブステーション RS-170**

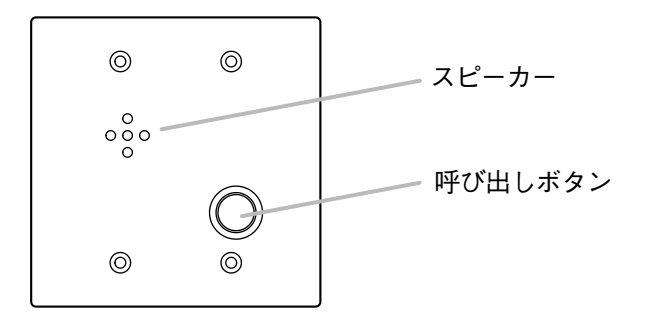

**● 呼び出し表示灯付きサブステーション RS-180**

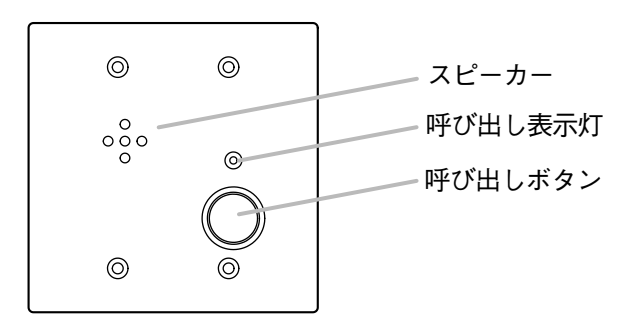

**● 屋外型同時通話サブステーション RS-190、オプションハンドセット(屋内専用)RS-191**

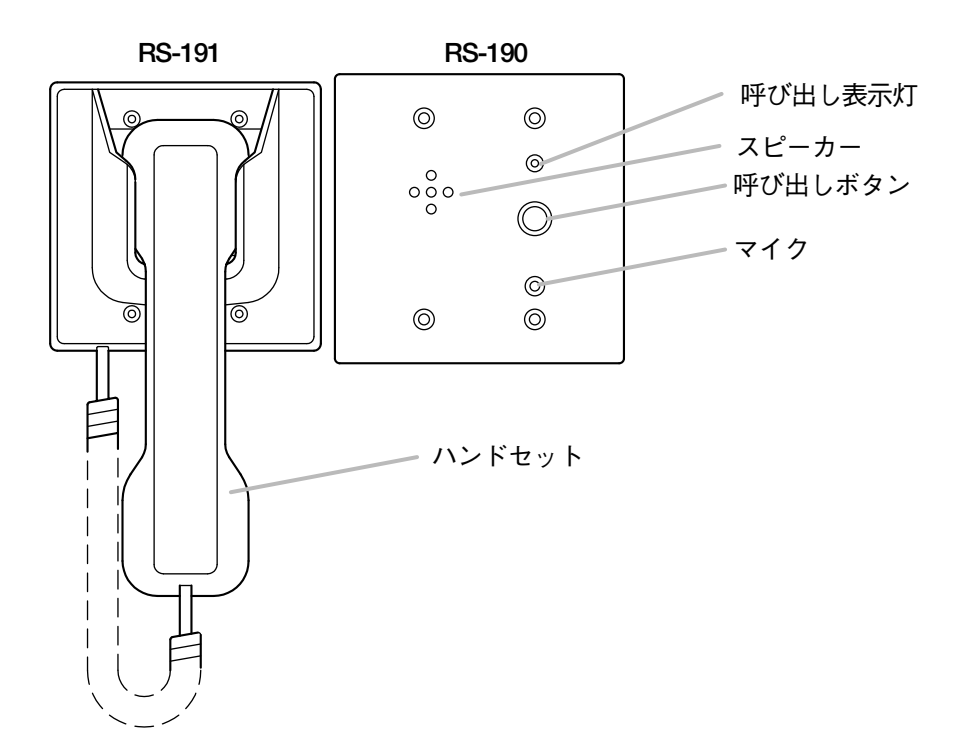

# **サブステーションの操作**

**■ 呼び出しかた**

#### **● 呼び出しボタンでの操作**

**1 パネルの呼び出しボタンを押す。** 設定されたマスターステーションが呼び出されます。 ※ 呼び出し表示灯が点滅します。(RS-180、RS-190 のみ)

**[システム設定]** 設置時に、各サブステーションに対応するマスタース テーションをシステムプログラミングで登録する必要 があります。

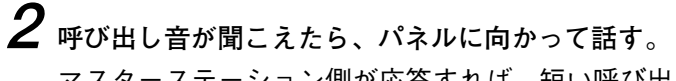

マスターステーション側が応答すれば、短い呼び出し 音が鳴ります。

※ 点滅していた呼び出し表示灯は、点灯の状態に変 わります。(RS-180、RS-190 のみ)

※ ハンドセットを持ち上げると、秘話通話ができま す。(RS-190 と RS-191 を組み合わせた場合のみ)

**3 マスターステーション側のハンドセットを置くか、 [C]キーを押すと、通話が終了する。**

※ 呼び出し表示灯は消えます。(RS-180、RS-190 の み)

※ ハンドセットを置くと、通話が終了します。(RS-190 と RS-191 を組み合わせた場合のみ)

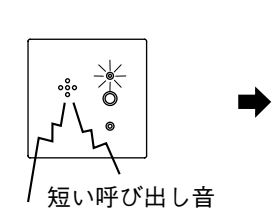

.<br>ೄ

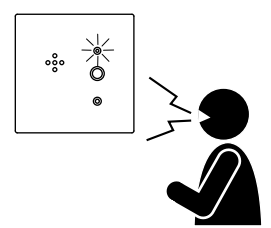

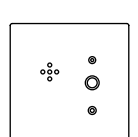

**第 1 章 サブステーションの操作**

- **●オプションハンドセットでの操作(RS-190とRS-191を組み合わせた場合のみ)**
- **1 ハンドセットを持ち上げる。** 設定されたマスターステーションが呼び出されます。 RS-190 の呼び出し表示灯が点滅します。

**[システム設定]** 設置時に、対応するマスターステーションをシステム プログラミングで登録する必要があります。

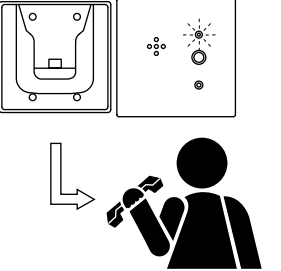

**2 呼び出し音が聞こえたら、ハンドセットで通話する。** マスターステーションが応答すれば、ハンドセットの スピーカーから短い呼び出し音が鳴ります。 呼び出し表示灯が点滅から点灯に変わります。

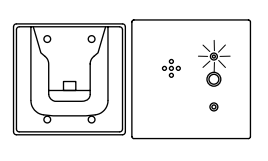

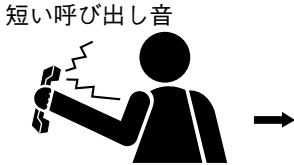

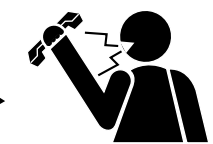

**3 ハンドセットを置く、またはマスターステーションが ハンドセットを置くか、[C]キーを押すと、通話が 終了する。** 呼び出し表示灯は消えます。

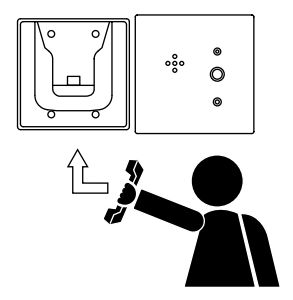

# **■ 呼び出し時間制限**

サブステーションからの呼び出しは、特定の時間内に応答がなければ、自動的に終了させることができます。

**[システム設定]**

● この機能を使うには、システムプログラミングで呼び出し時間制限機能を使用可能にする必要があります。

● 呼び出しの制限時間を1分単位で1~99分の間で設定してください。

#### ご注意

緊急用サブステーションから呼び出したときは、呼び出し時間制限機能は働きません。

## **■ 呼び出されたとき**

**1** 短い呼び出し音に続いて、発呼者側の音声が聞こえま す。 ※ 呼び出し表示灯が点灯します。(RS-180、RS-190 のみ)

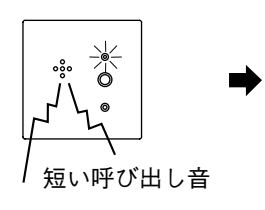

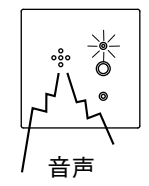

**2 パネルに向かって話す。** ※ ハンドセットを取り上げると、秘話通話ができま す。(RS-190 と RS-191 を組み合わせた場合のみ)

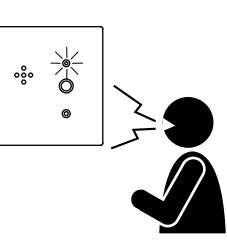

 $\frac{1}{200}$  $\circ$ 

**3 マスターステーション側のハンドセットを置くか、 [C]キーを押すと、通話が終了する。** ※ 呼び出し表示灯は消えます。(RS-180、RS-190 の み)

# **■ 通話方式**

**[RS-150、RS-160、RS-170、RS-180 の場合]**

- 相手の音声はスピーカーから聞こえます。
- 相手が話している間は、こちらからの音声は相手に聞こえません。相手が話し終わってから話してくださ い。
- 相手が話していない間は、サブステーションのスピーカーはマイクの働きをし、こちら側の声を相手に伝 えます。(この通話方式をトークバック方式と呼びます。)

**[RS-190 の場合]**

通話相手やその状態により、下記のとおり通話方式が異なります。

- ●ハンドセットを置いたマスターステーションと通話するときや、局線と通話するときは、トークバック方 式になります。
- ●ハンドセットを持ち上げたマスターステーションと通話するときは、拡声同時通話になります。

**[RS-191 の場合]**

● 普通の電話の方式と同じように、秘話同時通話になります。

# **■ サブステーションの優先度**

設置するときに、任意のサブステーションをシステムプログラミングで緊急用サブステーションとして登録 できます。

マスターステーションを呼び出すとき、緊急用サブステーションが優先します。

# **第2章**

# **マスターステーションの 基本操作**

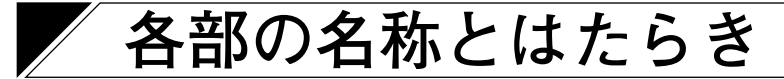

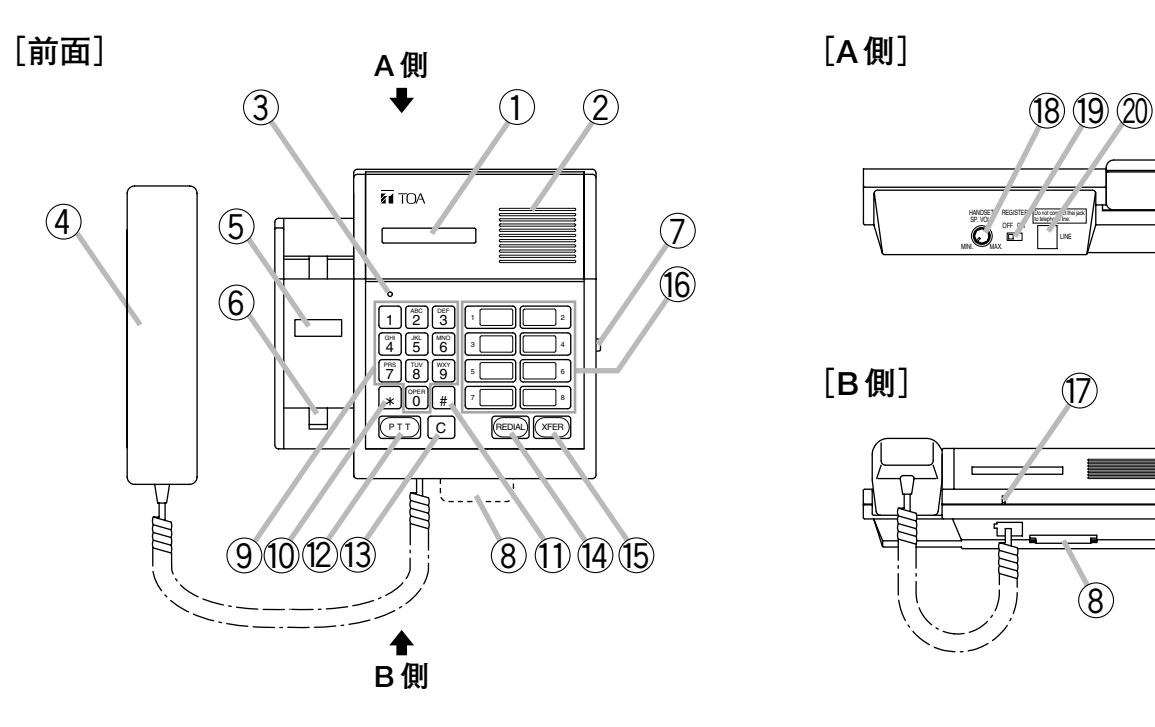

**[A 側]**

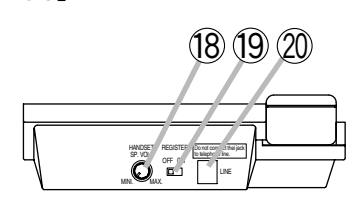

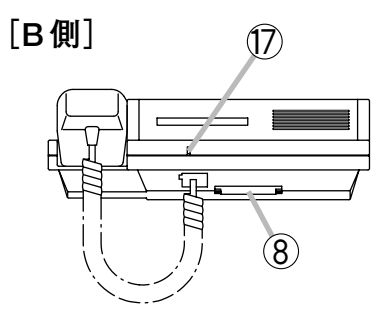

- **① 表示部** 接続状態と登録されたデータを表示します。
- **② 内部スピーカー** 呼び出し音を鳴らし、また、ハンズフリー通話が できます。
- **③ 使用中表示灯** 本機を使っているときに点灯します。
- **④ ハンドセット** 呼び出しに応答するときは、このハンドセットを 持ち上げるか、あるいは[PTT]キーを押してく ださい。
- **⑤ 端末番号ラベル** 本機の端末番号をこのラベルに書いてください。
- **⑥ フックスイッチ**
- **⑦ スピーカー音量調節器[SP.VOL H/L]** 内蔵スピーカーの音量レベルを調節します。
- **⑧ 端末番号簿**
- **⑨ 数字キー[0]~[9]** ダイヤルするときに使います。
- **⑩ 機能キー[\*]** ページング呼び出し機能あるいはその他の特殊な 機能を操作するときに使います。
- **⑪ 機能キー[#]** 特殊な機能の登録およびダイヤル操作に使いま す。
- **⑫ プレストークキー[PTT]** プレストーク通話で話すときに使います。受信し た呼び出しに応答するための応答キーとして機能 します。
- **⑬ キャンセルキー[C]** 呼び出しを終了させます。
- **⑭ リダイヤルキー[REDIAL]** 最後にダイヤルした番号を自動的に再度ダイヤル します。また、表示部に話中待機端末を順次表示 する端末選択キーとしても機能します。
- **⑮ 転送キー[XFER]** 通話を転送するのに使います。このキーを押し、 次に、転送先の端末番号をダイヤルしてください。
- **⑯ オートダイヤルキー[1]~[8]** 登録されている端末番号を自動的にダイヤルしま す。
- **⑰ 内蔵マイク** ハンズフリー通話で使います。
- **⑱ ハンドセットスピーカー音量調節器 [HANDSET SP.VOL]** ハンドセットの中にあるスピーカーの音量レベル を調節します。
- **⑲ 登録スイッチ[REGISTER ON/OFF]** オートダイヤルやその他のデータなどを端末に登 録するときは、ON にします。通常の位置は OFF です。
- **⑳ ラインコネクター[LINE]** 交換機と接続するためのコネクターです。

**マスターステーションの操作**

# **■ サブステーションの呼び出しかた**

**1 呼び出すサブステーションの番号を押す。**(マスター ステーションはハンドセットを持ち上げていても、置 いたままでもダイヤルできます。)

- **2** 短い呼び出し音が鳴った後、マスターステーションは 自動的にサブステーションにつながります。 マスターステーション側で話している間はマスタース テーションからの声がサブステーションで聞こえま す。サブステーションからの声は、マスターステー ション側で話すのを止めている間のみ、マスタース テーション側で聞こえます。
- $\left( 1 \right)$  $\left( 2 \right)$

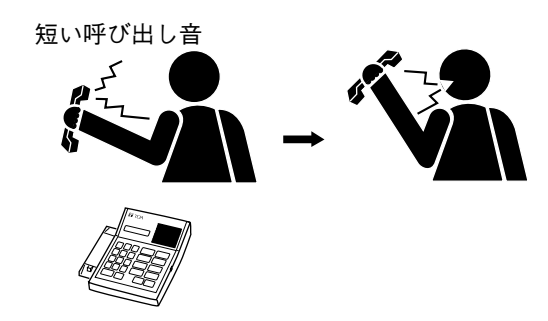

**3 通話を終えるときは、ハンドセットを置くか、[C] キーを押す。**

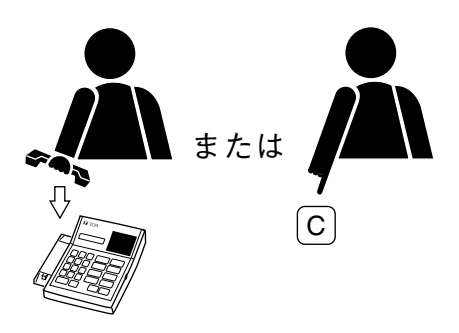

**第 2 章 マスターステーションの基本操作**

# **■ マスターステーションの呼び出しかた**

**1 呼び出す端末の番号を押す。**(マスターステーション はハンドセットを持ち上げていても、置いたままでも ダイヤルできます。)

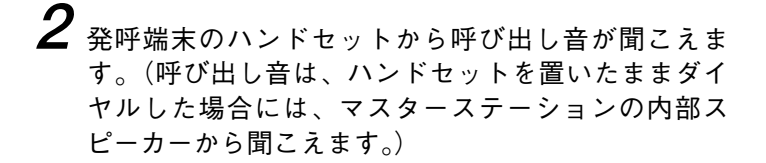

**3** 呼び出し音が止まり、呼び出された端末が応答すると 通話を始めることができます。

**4 通話を終えるときは、ハンドセットを置くか、[C] キーを押す。**

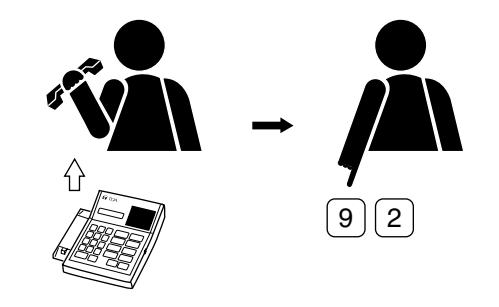

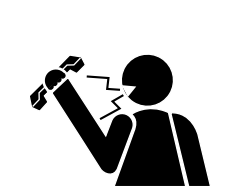

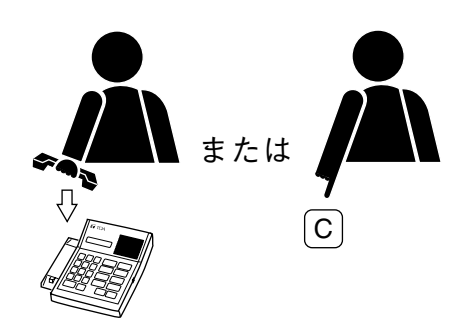

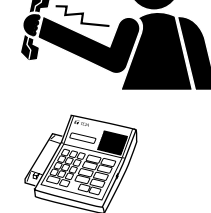

呼び出し音

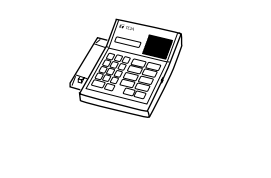

**■ 呼び出されたとき**

**1** 呼び出し音が聞こえます。

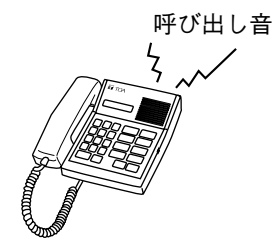

**2** ハンドセットを持ち上げると呼び出し音が止まり、通 話することができます。(ハンズフリー通話をするた めに[PTT]キーを押して応答することもできます。)

**[PTT キーを使って応答する場合]**

- (1)発呼側がマスターステーションのハンドセットを 持ち上げて話している場合には同時通話ができま す。
- (2)発呼側がマスターステーションのハンドセットを 置いたまま話している場合には、プレストークに よる交互通話ができます。
- ※ 次ページの「通話方式」を参照してください。
- **3 通話を終えるときは、ハンドセットを置くか、[C] キーを押す。**

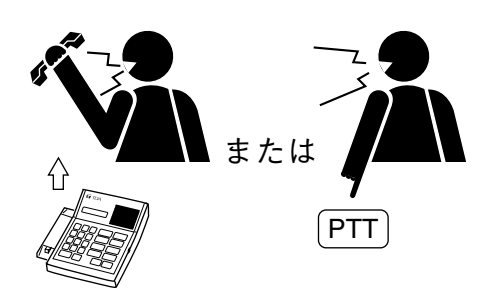

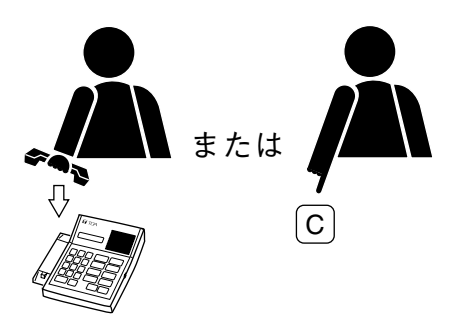

# **■ 通話方式**

マスターステーションを使う場合、3 通りの通話方式があります。この通話方法は、相手の端末の種類とハン ドセットの使い方によって決定されます。

**(1)音声による切り換え通話**

両方の端末が同時に話した場合、マスターステーショ ンの音声がサブステーションに送られます。マスター ステーションが話すのを止めると、サブステーション の音声がマスターステーションで聞こえます。

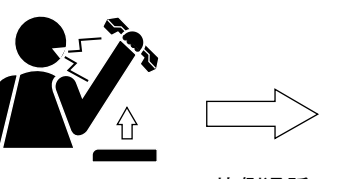

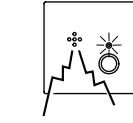

片側通話

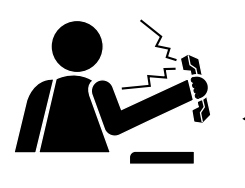

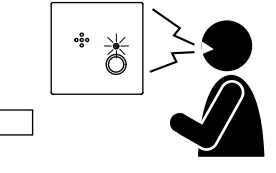

片側通話

**(2)プレストーク通話**

**(3)同時通話**

普通の電話と同じ方式です。

[PTT]キーは、話すときに押し、聞くときに離しま す。

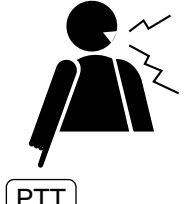

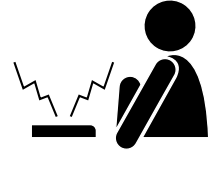

 $[$ PTT

片側通話

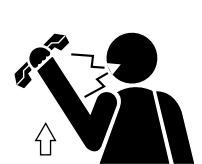

双方向通話

下の表は、端末のいろいろな組み合わせに対して可能な通話方式を示しています。

#### **[通話方式の一覧]**

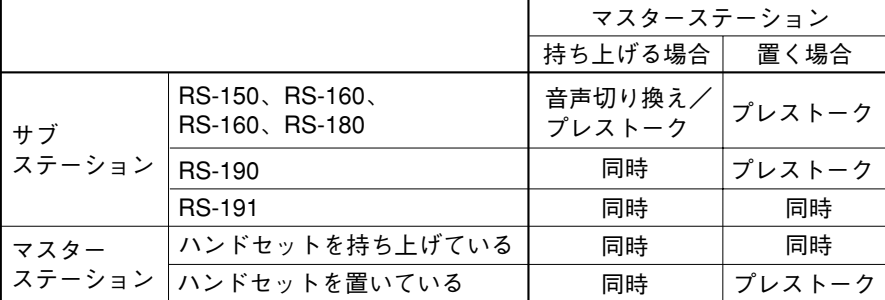

※ サブステーション間での通話はできません。

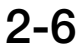

# **■ 通話時間制限**

通話時間を制限して、自動的に通話を終了させることができます。 制限時間になると、注意信号音が発呼側と呼び出された側の両方の端末に送られて、通話が終了します。

**[システム設定]**

- この機能を使うには、システムプログラミングで通話時間制限機能を使用可能にする必要があります。
- 通話の制限時間を、10 ~ 990 秒の間で10 秒単位で設定してください。

### ご注意

- 緊急会議
- 局線通話
- 緊急呼び出しへの応答

に対しては、通話時間制限機能は働きません。

# **■ 通話の録音**

録音機器を接続すると、各マスターステーションの通話を独立して録音できます。

#### ご注意

マスターステーションの通話が始まると、外部制御出力がメイクされ、通話が終わるとブレイクになります。 (機器の接続と操作については、「VS-900 設置説明書」を参照してください。)

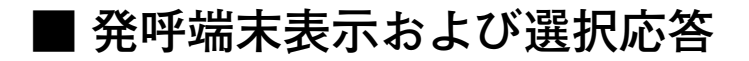

#### **● 発呼端末表示**

6 桁の番号または 8 文字の名称を使ってマスターステーションに表示できる発呼端末は 1 台のみです。マス ターステーションが同時に複数の端末から呼び出された場合、その中で最も優先度が高い端末が表示され、 他の待機している端末は[REDIAL]キーを押すと優先順位に従って表示されます。(サブステーションの優 先順位はシステムプログラミングで設定します。)

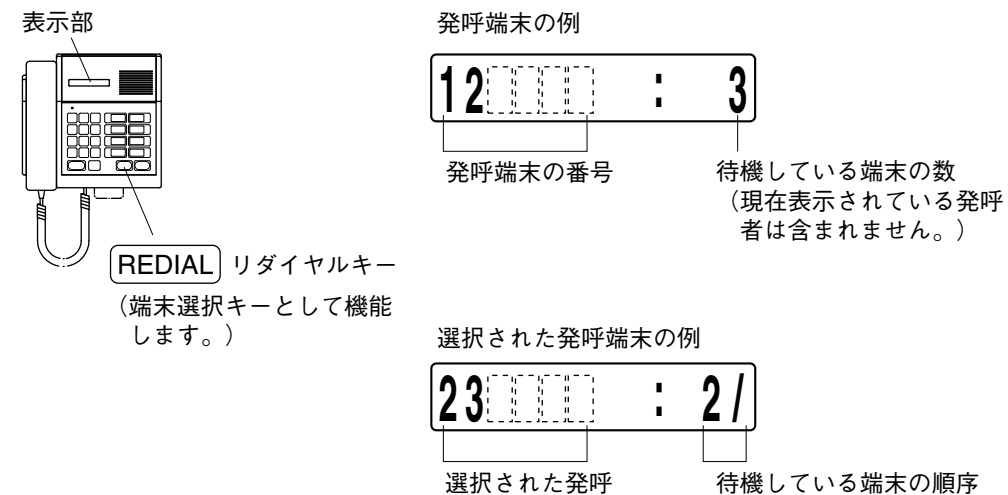

端末の番号

(2番目の待機端末)

 $|x + \pm|$ 

呼び出しは次の優先順序で表示されます。

- 1. 緊急会議呼び出し
- 2. 緊急用サブステーション呼び出し
- 3. 局線着信

4. 通常のサブステーション呼び出し

5. マスターステーションからの呼び出し

#### **● 選択応答**

マスターステーションが複数の呼び出しを同時に受信した場合、マスターステーションは応答する端末を選 ぶことができます。

**[操作]**

### **1[REDIAL]キーを押す。**

2 番目の発呼者の端末番号または名称が表示されます。 (続けて[REDIAL]キーを押すと、待機端末の番号または名称が順番に表示され、この表示が循環しま す。)

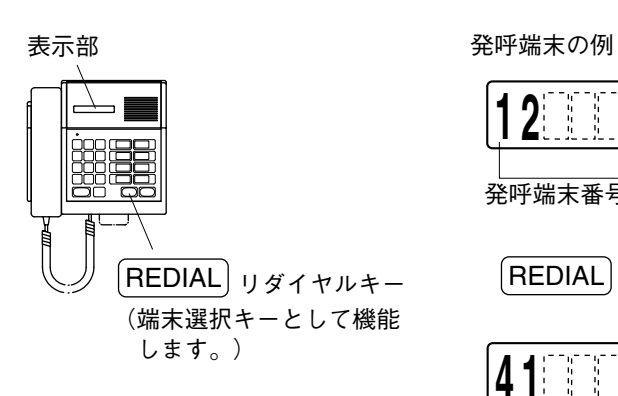

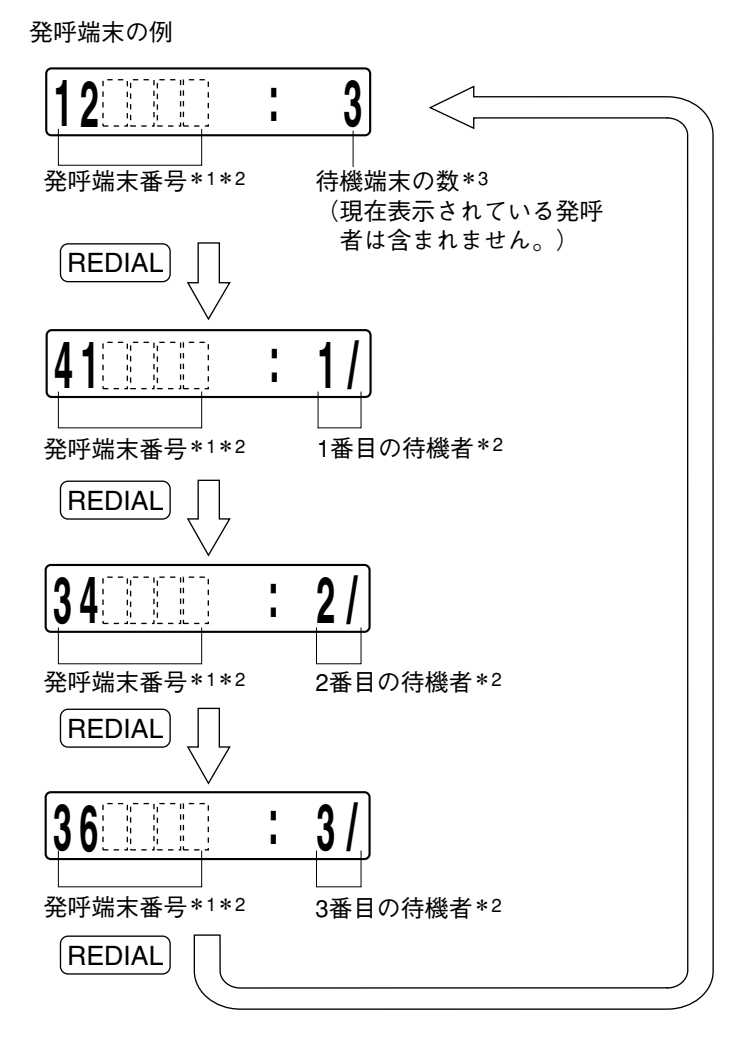

\*1 発呼者の名称を表示させることができます。例:ウケツケ

\*2 緊急用サブステーションから呼び出しがあったときは点滅します。

\*3 緊急用サブステーションが含まれているときは点滅します。

**2 応答する端末の番号(または名称)が表示されたらハ ンドセットを持ち上げる。** 呼び出し音が止まり、通話を始めることができます。 ([PTT]キー押してハンズフリー応答をすることもで きます。)

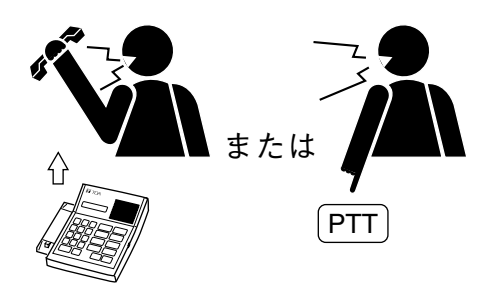

**第 2 章 マスターステーションの基本操作**

**■ オートダイヤル機能の使いかた**

**● オートダイヤルキーを使った呼び出し**

オートダイヤルキーをワンタッチすると、そのキーに割り 当てられている端末番号、あるいはページング、不在転送、 または他の機能を起動させるための一連の機能番号を自動 的にダイヤルします。8つのオートダイヤルキー [1] ~ [8]があります。

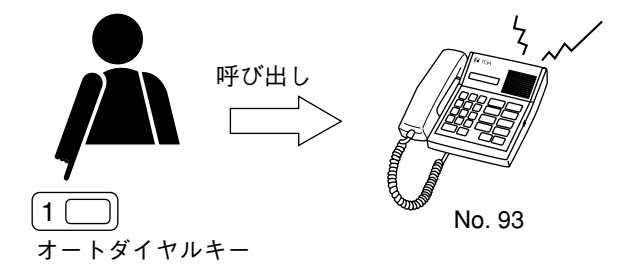

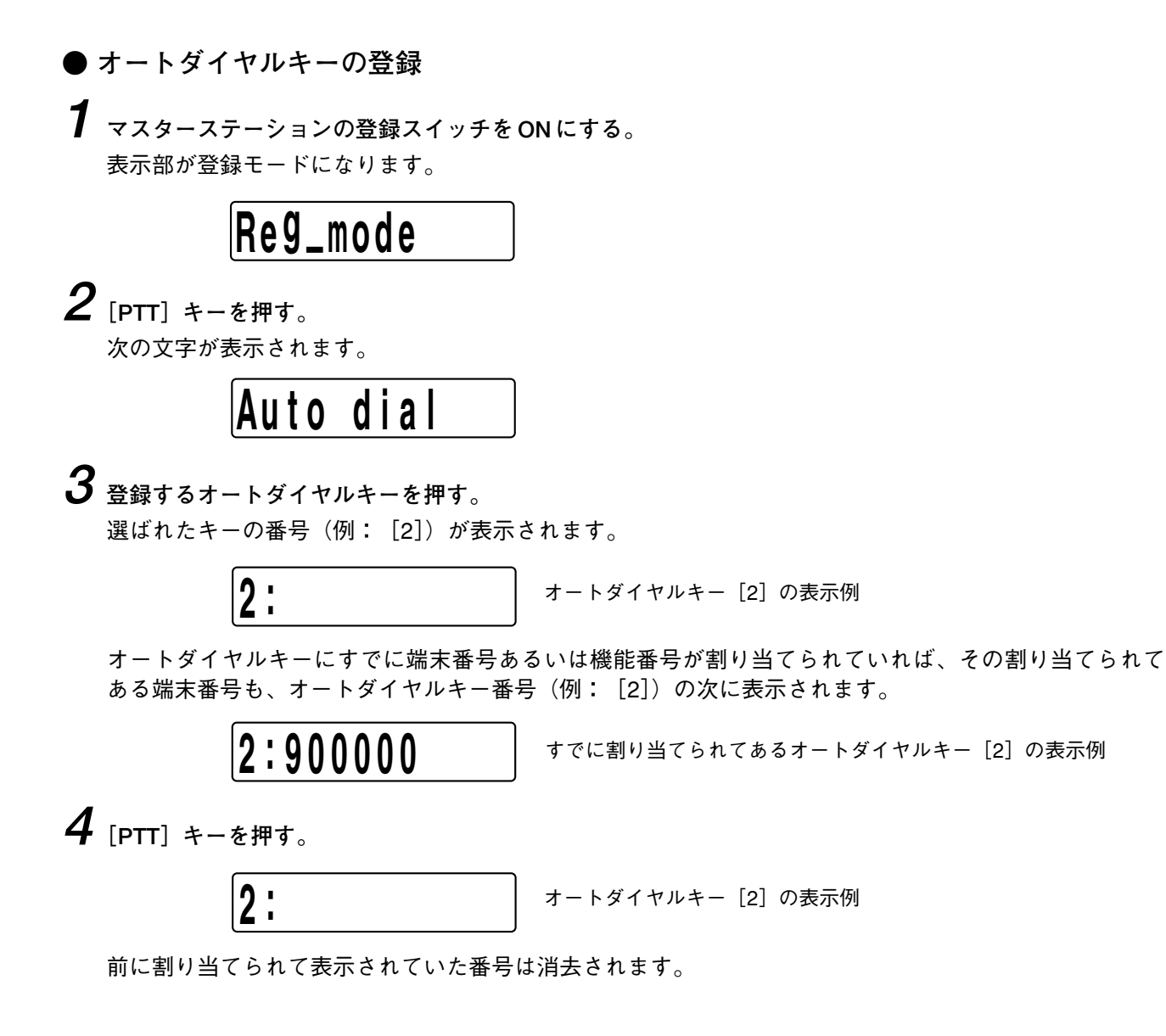

**5 数字キー[0]~[9]、または機能キー([\*]か[#])、または[REDIAL]キーを使って登録する新し い番号を押す。**

● 番号をダイヤルする途中で [C] キーを押すと、それまでの内容はすべて消去されます。 ● [REDIAL] キーを押すと、[ー] の符号が表示されます。 ● 下の表示は、ページングの機能番号を入力した場合の表示例です。 **6 登録番号を入力した後に[PTT]キーを押す。** 登録が完了し、確認音が鳴ります。 **7 登録スイッチを OFF の位置に戻す。** マスターステーションは待ち受け状態になります。 **● オートダイヤルキーの登録を消去する 1 マスターステーションの登録スイッチを ON にする。** 表示部が登録モードになります。 **2[PTT]キーを押す。** 次の文字が表示されます。 **3 消去する登録済みのオートダイヤルキーを押す。** 選んだキーの番号(例: [2])が、登録されている番号と一緒に表示されます。 **4[PTT]キーを押す。** ご注意 **R e <sup>g</sup> –m o d e 2 : 8 0 # Au t o d i a l 2:123456** | [1][2][3][4][5][6]が登録されて入ることを示す例 **2:123456** [1][2][3][4][5][6]を入力した例 **2 : 1 2 3456** [1][2][3][4][5][6]の登録完了を示す例 **1 1 : 59am**

オートダイヤルキー[2]の後に表示されていた番号が消去されます。

**2 :** オートダイヤルキー[2]の表示例

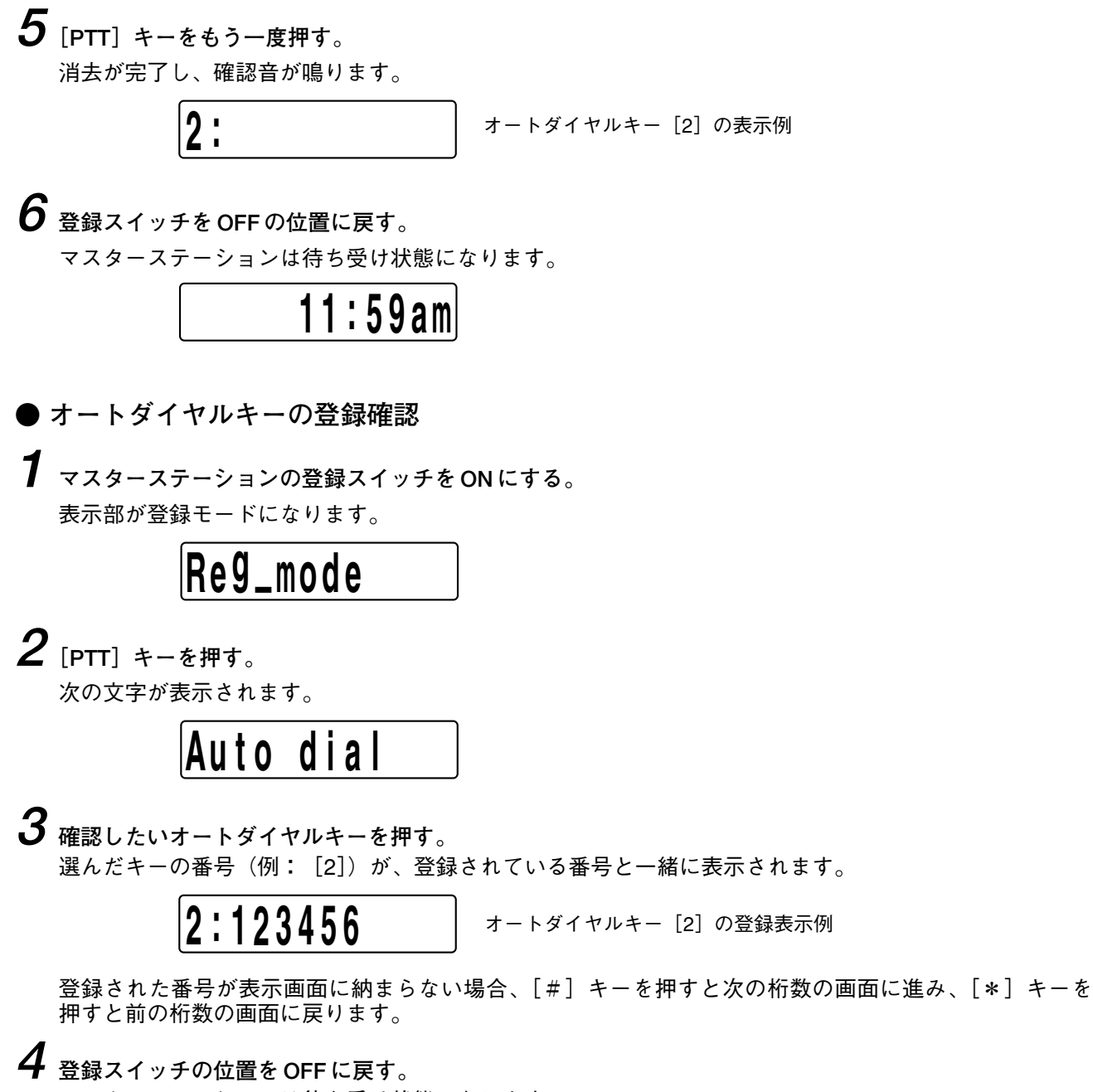

マスターステーションは待ち受け状態になります。

$$
\boxed{\qquad \qquad 11:59am}
$$

**■ リダイヤル**

[REDIAL]キーを押すと、最後にダイヤルした番号を再びダイヤルします。

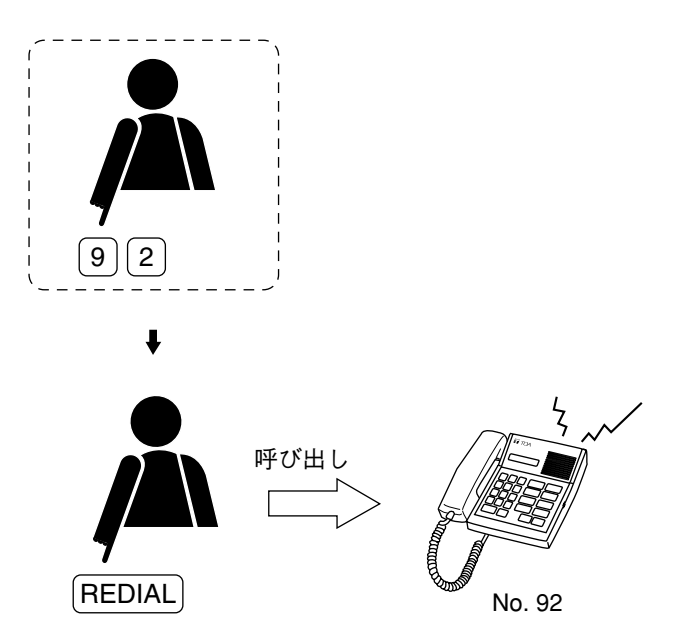

# **第3章**

# **便利な機能**

# **呼び出しに関連した機能**

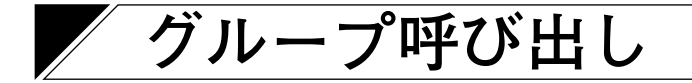

# **■ 機 能**

最大 16 台のマスターステーションを 1 つのグループとして登録しておくと、サブステーションからマスター ステーションを呼び出したとき、グループ内のどのマスターステーションからでも応答できます。

**[システム設定]**

最初に、グループ内の 1 台のマスターステーションを代表端末に設定し、残りをメンバー端末に設定します。 次に、サブステーションが呼び出す代表端末を設定します。

# **■ グループ呼び出しの操作**

**1 サブステーションの呼び出しボタンを押す。**

あらかじめ設定されたグループ内のすべてのマスターステーションで、呼び出し音が一斉に鳴ります。

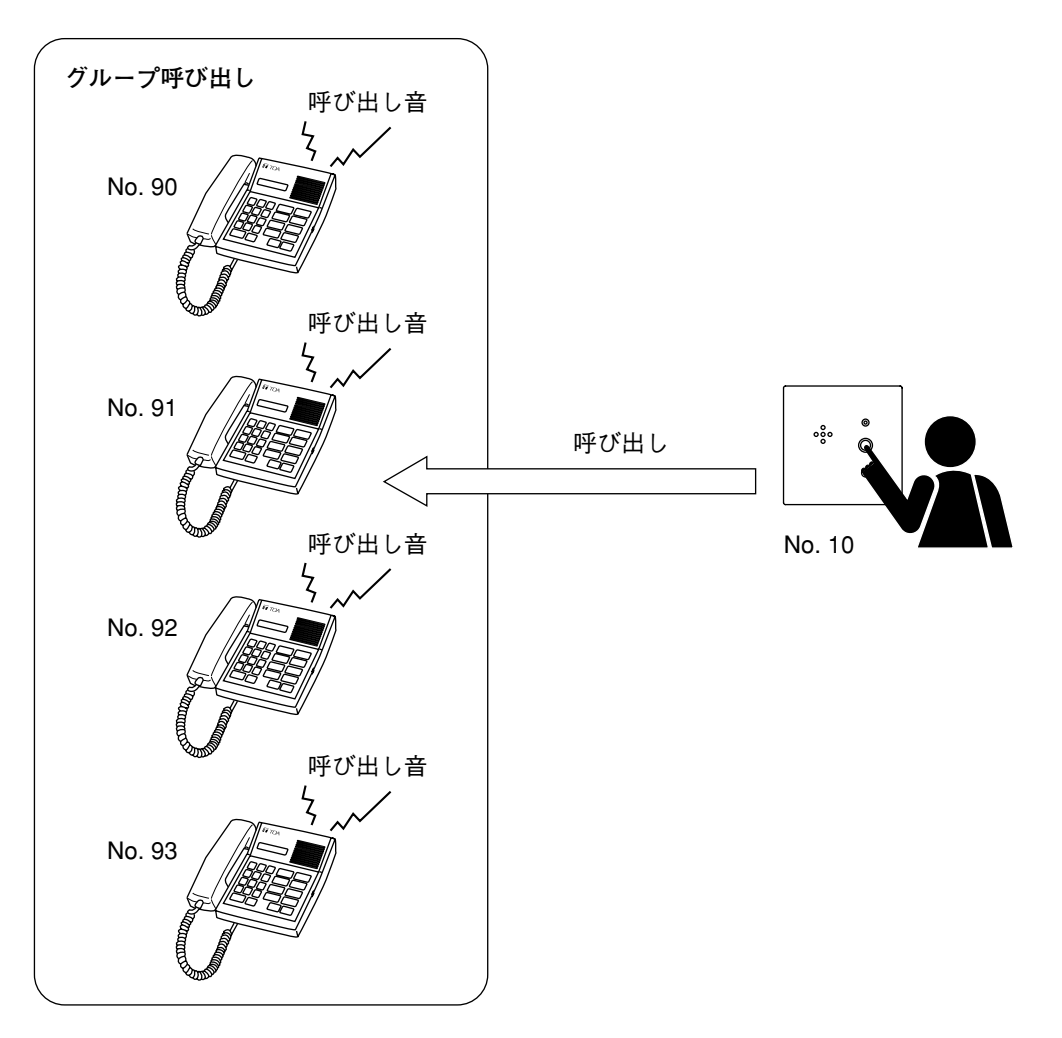

**2 呼び出し音が鳴っているマスターステーションの中の 1 台のハンドセットを持ち上げるか、あるいは [PTT]キーを押す。**

他のマスターステーションの呼び出し音がすべて止まります。

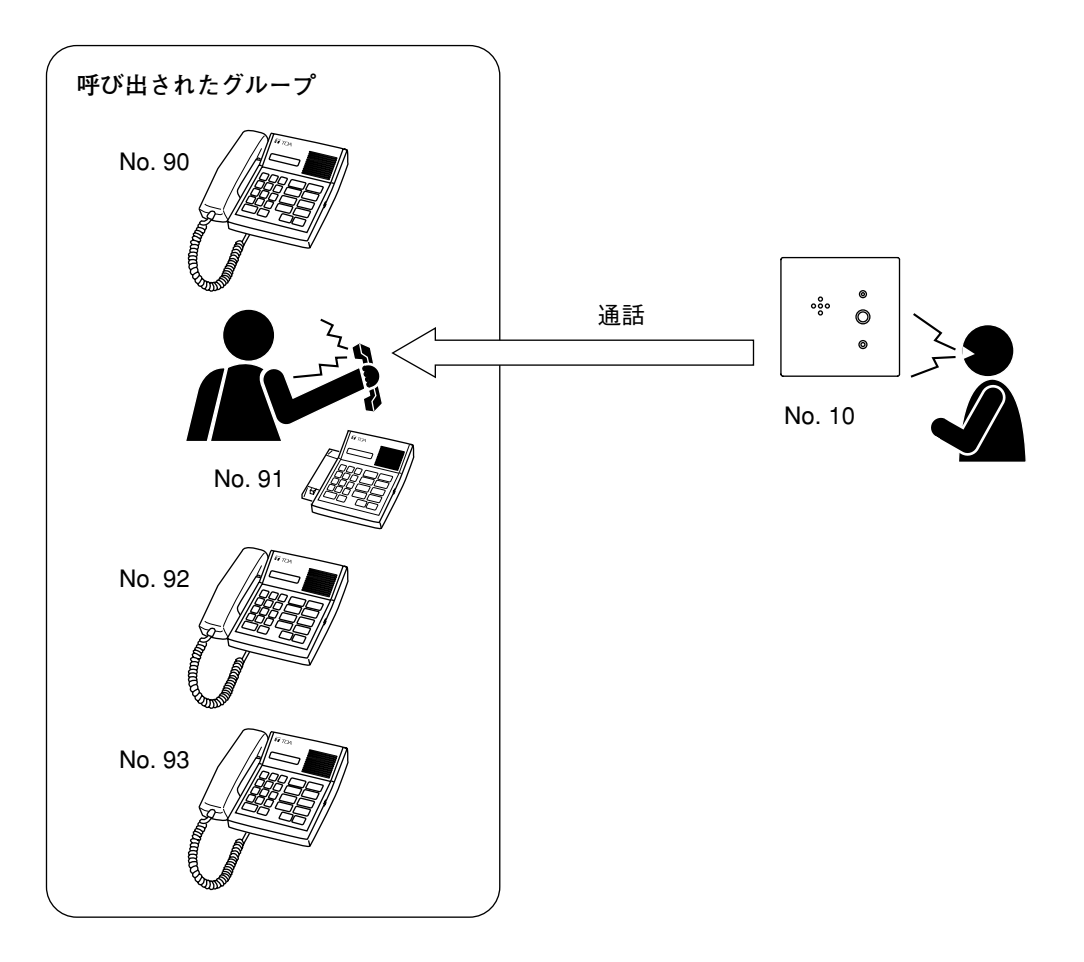

#### ご注意

呼び出されたマスターステーションは、サブステーションから個々に呼び出されたときと同じ方法でグルー プ呼び出しに応答できます。(「第 2 章 マスターステーションの基本操作」を参照してください。)

#### **[機能の詳細と制限]**

サブステーション\*からマスターステーション(グループ呼び出しの代表端末)に呼び出しがかかったという 想定で、以下の説明を行います。

- (1)緊急用サブステーションからの呼び出しも、通常のサブステーションからの呼び出しと同様に、グルー プ呼び出しとなります。
- (2) グループ呼び出しの代表端末が不在転送に設定されているときには、その呼び出しは設定された転送先 の端末に転送され、グループの他の端末(メンバー端末)を呼び出しません。さらに、転送先の端末 (マスターステーション)がグループ呼び出しの代表端末に登録されていれば、そのグループ内のすべて の端末で呼び出し音が鳴ります。
- (3) グループ呼び出しの代表端末やメンバー端末が話中転送あるいは不応答転送に設定されていても、転送 されず、グループ呼び出しになります。
- \* マスターステーションからマスターステーション(グループ呼び出しの代表端末)を呼び出しても、グ ループ呼び出しにはなりません。

# **転送に関連した機能**

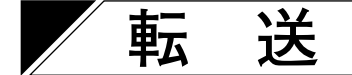

**■ 機 能**

- (1)転送
- マスターステーションから、通話相手を他のマスターステーションに転送できます。

(2)コールホールドおよびコールバック マスターステーションでは、現在の通話を一時的に保留(コールホールド)し、第3者と打ち合わせた 後に元の通話に戻ること(コールバック)ができます。

# **■ 転送の操作**

**[コールホールド]**

**1 2 者間で通話をしている間に、[XFER]キーを押す。** 現在の通話が保留され、保留音が相手に送られます。

**2 第 3 者の端末番号をダイヤルする。**(例:[9][3])

第 3 者が応答すると、発呼者は、元の通話を保留したまま第 3 者と話すことができます。(コールホール ドモード)

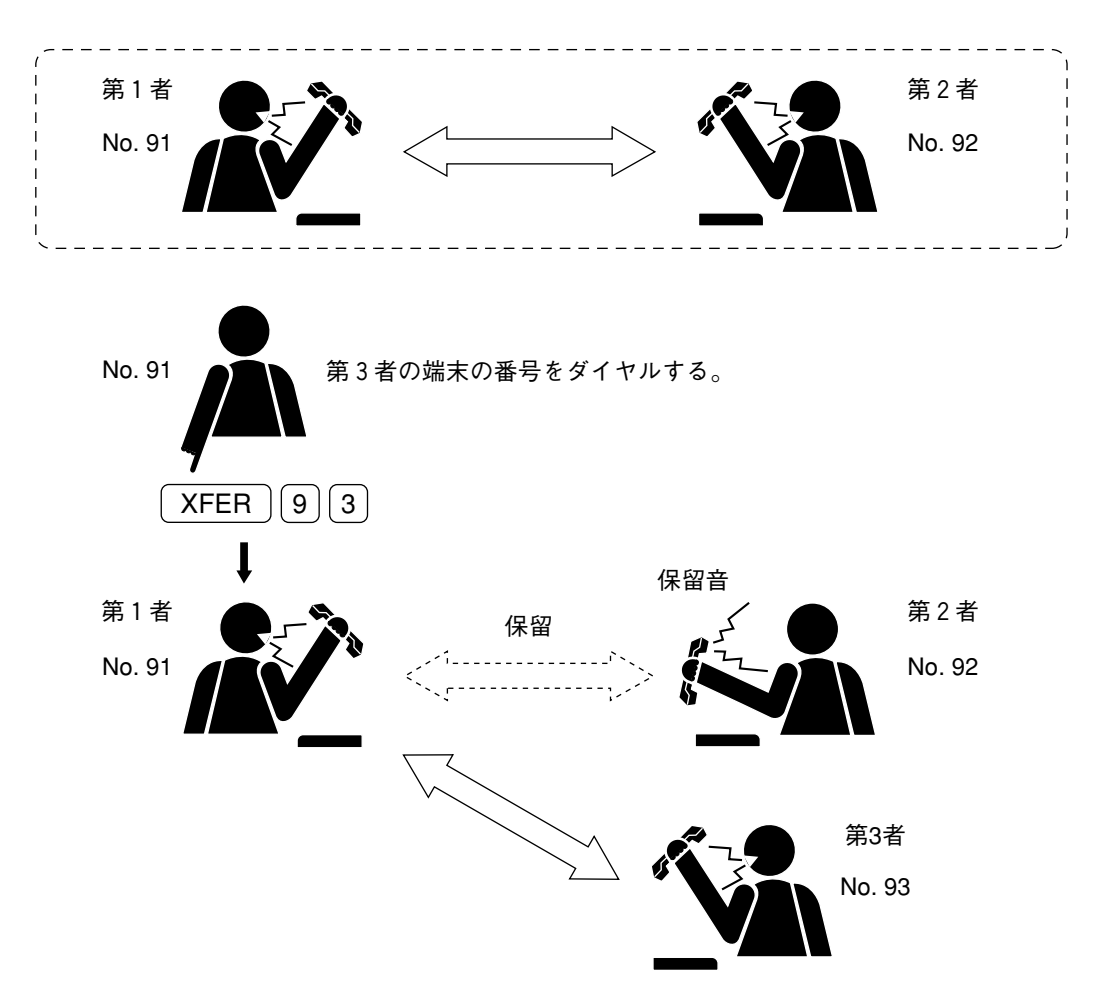

第 3 者との通話が終わった後、発呼者は、その通話を転送するか、または元の通話に戻ります(コール バック)。

ご注意

局線へ通話を転送することはできません。(コールホールド機能は使えません。)

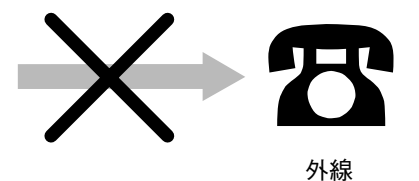

**[第 3 者への転送]**

**3 保留されている相手に第 3 者をつなぐには、ハンドセットを置くか、[C]キーを押す。** 第 2 者と第 3 者との間で通話が開始されます。

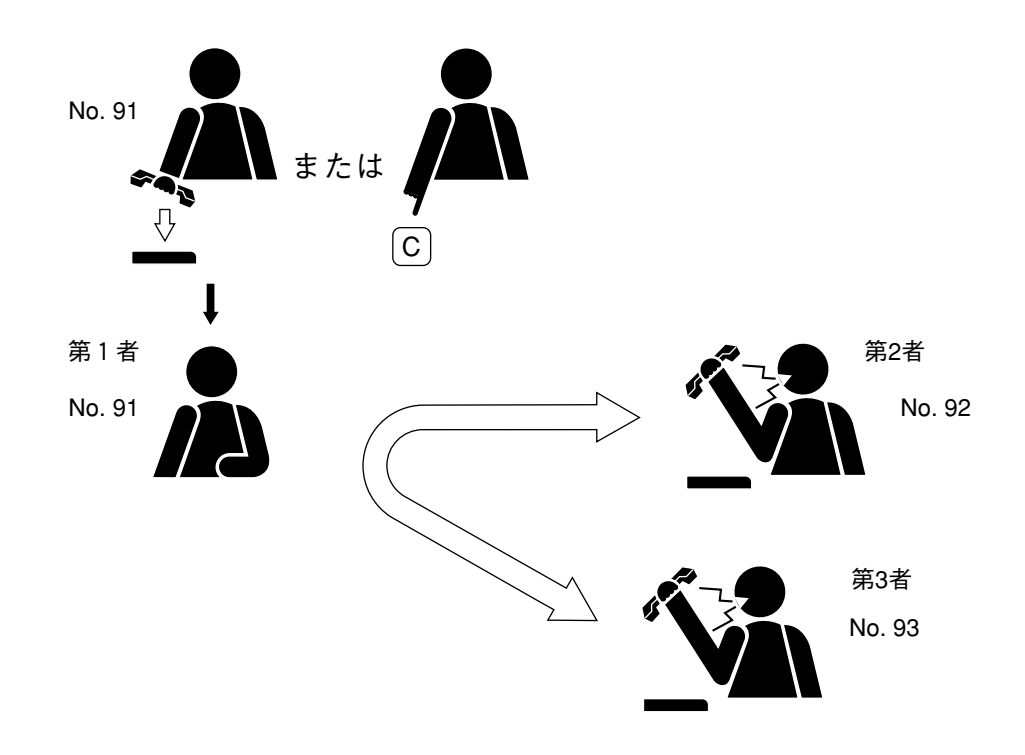

ご注意

サブステーションへ通話を転送することはできません。(コールホールド機能は使えます。)

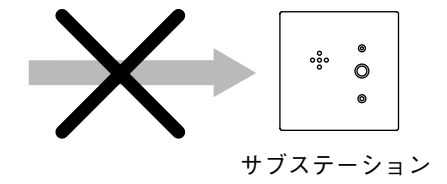

**[元の通話の復旧(コールバック)]**

**3 転送せずに元の通話に戻るには、もう一度[XFER]キーを押す\*。** 元の 2 者間通話に戻ります。

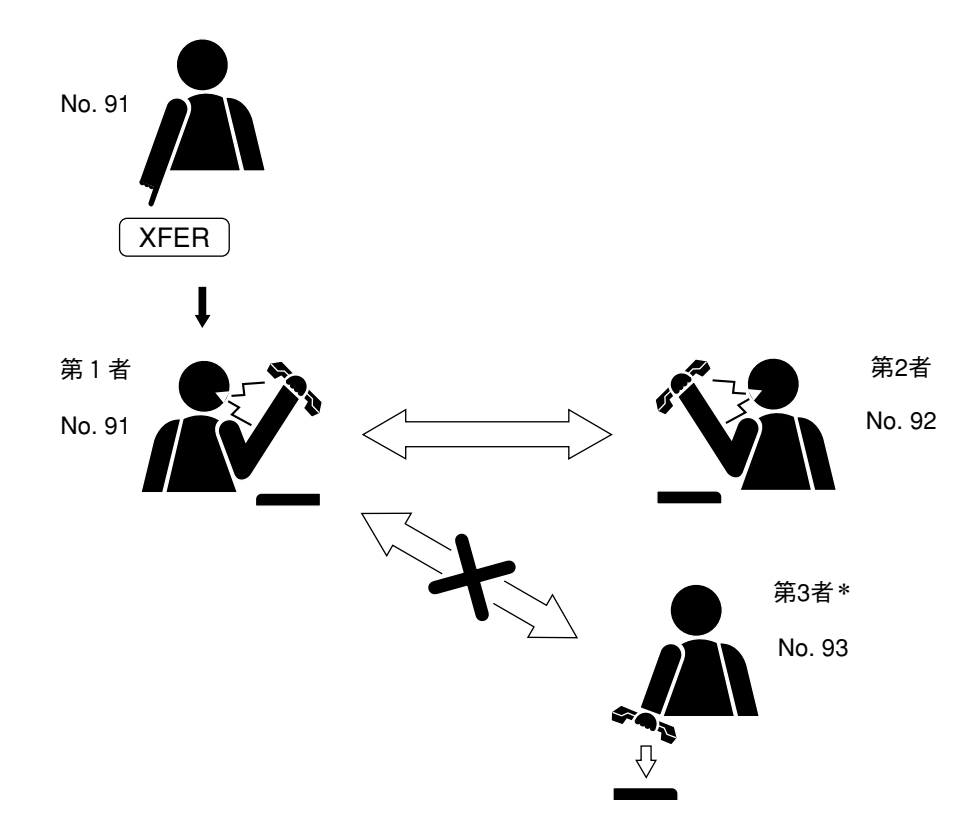

\* 第 3 者がハンドセットを下ろす、または[C]キーを押すと、元の通話に戻ります。

ご注意

第 1 者は、ハンドセットを下ろしたり、[C]キーを押したりしないでください。通話が終了してしまい ます。

# **自動転送に関連した機能**

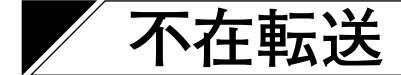

## **■ 機 能**

自分の机から離れているとき、かかってきた呼び出しを自動的に別の転送先端末に転送することができます。 この転送先端末\*の番号は、自分に割り当てられている端末(転送元端末)で登録できますが、転送先端末か らも登録できます。(次ページ「不在転送の操作」の図をご覧ください。)

\* 転送元端末と転送先端末の両方とも、マスターステーションでなければなりません。

**[システム設定]**

この機能を使うには、システムプログラミングで不在転送機能を使用可能にする必要があります。

## **■ 登録のしかた**

**● 自席の端末(転送元)からの登録および消去** 

(1)自席の端末からの登録 [\*][6][0]を押し、次に転送先端末の番号(例:[9][3])を押してから[#]を押します。

確認音が鳴り、登録が完了します。同時に、登録された転送先端末の番号\*が表示され、端末は待ち受け 状態に戻ります。

**FWD : 9 3** 不在転送モードの表示 表示部

\* 端末の名称が登録されている場合は、名称が表示されます。

**FWD : カ イ ギシ ツ A**

(2)自席の端末からの登録の消去

[\*][6][0]を押し、次に自席の端末番号(例:[9][2])を押してから[#]を押します。

確認音が鳴り、消去が完了します。現在の時刻が表示され、端末は待ち受け状態に戻ります。

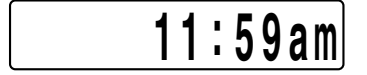
**● 転送先端末からの登録および消去**

(1)転送先端末からの登録

[\*][6][1]を押し、次に自席の端末番号(例:[9][2])を押してから[#]を押します。

- ●確認音が鳴り、登録が完了します。転送先端末は待ち受け状態に戻ります。
- 転送先端末番号\*が転送元の端末上に表示されます。

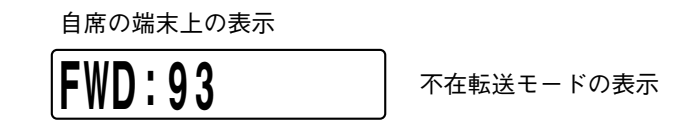

\* 端末の名称が登録されている場合は、名称が表示されます。

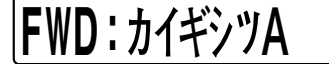

(2)転送先端末からの登録の消去

[\*][6][2]を押し、次に自席の端末番号(例:[9][2])を押してから[#]を押します。

確認音が鳴って消去が完了し、転送先端末は待ち受け状態に戻ります。転送元端末上に表示されていた 不在転送モードの表示が現在の時刻に変わります。

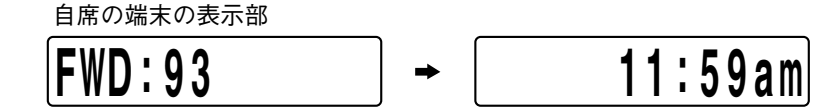

**■ 不在転送の操作**

**[不在転送に設定されている場合]**

不在転送に設定した自席の端末にかかってきた呼び出しは、呼び出し音を鳴らさずに、指定した端末に自動 的に転送されます。

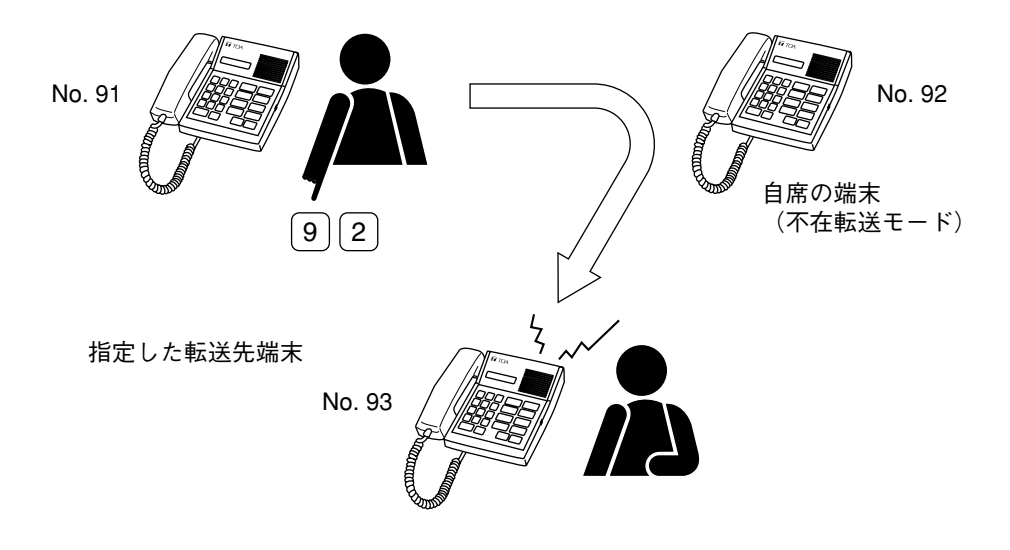

#### ご注意

- 転送先端末からは、不在転送機能により転送されることなく、自席の端末を直接呼び出すことができます。
- 転送先端末が不在転送に設定されていても、その転送先端末からはそれ以上転送されません。

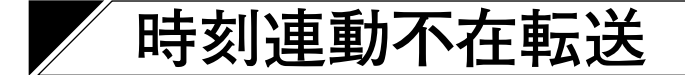

### **■ 機 能**

自席の端末\*(転送元端末)に来るすべての呼び出しを、一日の特定時間帯に、指定した端末\*(転送先端末) に自動的に転送することができます。

\* 転送元端末と転送先端末の両方とも、マスターステーションでなければなりません。

**[システム設定]**

- (1)この機能を使うには、システムプログラミングで、時刻連動不在転送機能を使用可能に設定する必要が あります。
- (2)転送する時間帯(開始時間と終了時間)は、システムプログラミングで登録できます。(同一の交換機上 で、端末ごとに異なる時間帯を設定できません。)

### **■ 登録および消去**

この機能を登録または消去するときは、自席の端末(転送元端末)を使用してください。

#### **● 登録**

[\*][6][3]を押し、次に転送先端末の番号(例:[9][3])を押してから[#]を押します。

確認音が鳴り、登録が完了します。

**[現在の時刻が転送時間帯に含まれている場合]**

登録された転送先端末番号\*が自席の端末上に表示され、自席の端末が時刻連動不在転送モードにあることを 示します。

**FWD : 9 3** 表示部

\* 端末の名称が登録されている場合は、名称が表示されます。

**FWD : カ イ ギシ ツ A**

**[現在の時刻が転送時間帯に含まれていない場合]** 現在の時刻が表示され、端末は待ち受け状態に戻ります。

$$
\underline{\hspace{1cm}11:59am}
$$

**● 消去**

[\*][6][3]を押し、次に自席の端末番号(例:[9][2])を押してから[#]を押します。

確認音が鳴り、消去が完了します。表示部に現在の時刻が表示され、端末は待ち受け状態に戻ります。

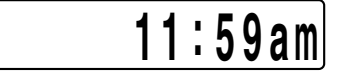

## **■ 時刻連動不在転送の操作**

**[時刻連動不在転送が設定されているとき]**

**1** あらかじめ設定された転送開始時間になると、端末の表示部に次のように表示され、端末\*(例: 93) が時刻連動不在転送状態に入ったことを示します。

**FWD : 9 3** 表示部

\* 端末の名称が登録されている場合は、名称が表示されます。

**FWD : カ イ ギシ ツ A**

**2** 自席の端末(転送元端末)にかかってきた呼び出しは、呼び出し音を鳴らさずに、自動的に転送先端末 に転送されます。

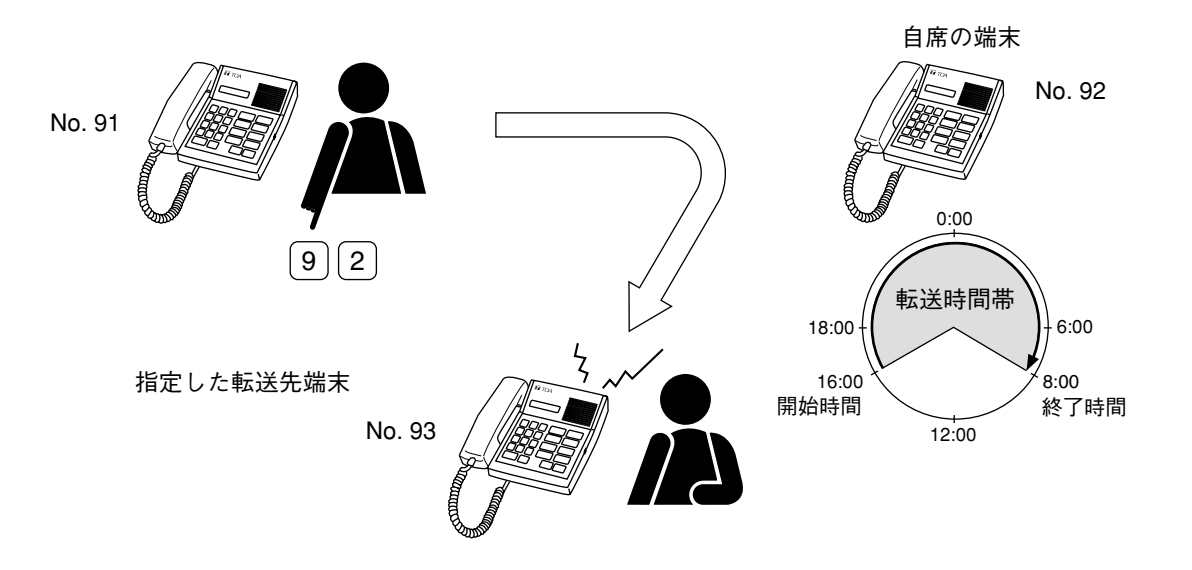

**3** 転送時間帯の終了時間が来ると、時刻連動不在転送の表示が消え、現在時刻が表されて端末は待ち受け 状態に戻ります。

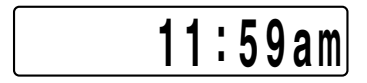

#### ご注意

- 転送先端末からは自席の端末を直接呼び出すことができます。
- 転送先端末に不在転送に設定されていても、その転送先端末からはそれ以上転送されません。

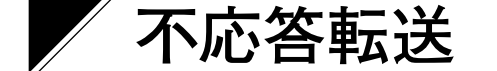

**■ 機 能**

自席の端末\*(転送元端末)にかかってきた呼び出しを、あらかじめ設定した特定の時間内に応答がなければ、 指定した転送先端末\*に自動的に転送します。(次ページ「不応答転送の操作」の図を参照してください。)

\* 転送元端末と転送先端末の両方とも、マスターステーションでなければなりません。

**[システム設定]**

- (1)この機能を使うには、システムプログラミングで、不応答転送機能を使用可能にする必要があります。
- (2) 不応答とみなす時間を、システムプログラミングで1~99秒の間(1秒単位)に設定してください。(同 一の交換機上で、端末ごとに異なる時間帯を設定できません。)

### **■ 登録および消去**

この機能を登録または消去するには、自席の端末(転送元端末)を使用してください。

#### **● 登録**

[\*][6][4]を押し、次に転送先端末の番号(例:[9][3])を押してから[#]を押します。

確認音が鳴り、登録が完了します。現在時刻が表示され、端末は待ち受け状態になります。

#### **● 消去**

[\*][6][4]を押し、次に自席の端末番号(例:[9][2])を押してから[#]を押します。

確認音が鳴り、消去が完了します。現在時刻が表示され、端末は待ち受け状態になります。

## **1 1 : 59am**

### **■ 不応答転送の操作**

**[不応答転送に設定されているとき]**

- 端末に現在の時刻が表示されます。
- 自席の端末(転送元端末)にかかってきた呼び出しは、特定の時間内に応答しなければ、転送先端末に自 動的に転送されます。呼び出しが転送されるまでに他の呼び出しを受けた場合、最初の呼び出しが転送さ れると同時に、その間の呼び出しすべてが転送されます。

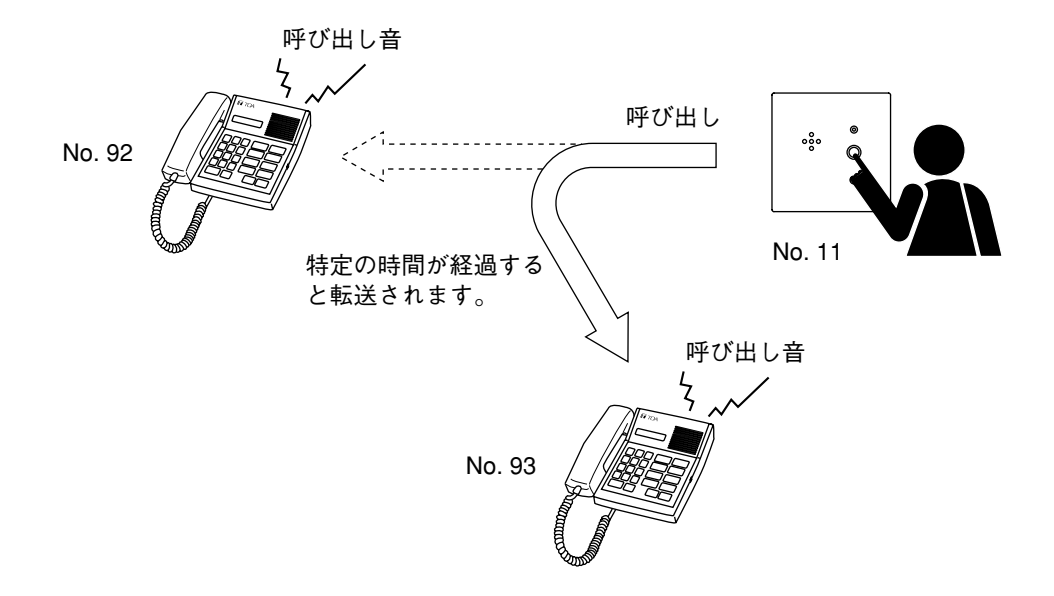

#### ご注意

- 転送先端末からの呼び出しは転送されません。
- 転送先端末も不応答転送に設定されているときは、呼び出しはさらに次の端末に転送されます。
- 転送先端末が通話中のときは、転送されません。
- 転送先端末が不在転送に設定されているときには、転送されません。
- 不応答転送に設定されている端末がグループ呼び出しの代表端末の場合、サブステーションからの呼び出 しはグループ呼び出しされ、転送されません。(グループ呼び出しが優先されます。)

## **話中転送**

## **■ 機 能**

通話中の端末 \* にかかってきた呼び出しを、指定した端末\*に転送します。

\* 転送する端末(転送元端末)と、呼び出しが転送される端末(転送先端末)の両方ともマスターステー ションでなければなりません。

**[システム設定]** この機能を使うには、システムプログラミングで、話中転送機能を使用可能にする必要があります。

### **■ 登録および消去**

この機能を登録または消去するには、自席の端末(転送元端末)を使用してください。

**● 登録**

[\*][6][5]を押し、次に転送先端末の番号(例:[9][3])を押してから[#]を押します。

確認音が鳴り、登録が完了します。現在時刻が表示され、端末は待ち受け状態になります。

## **1 1 : 59am**

**● 消去**

[\*][6][5]を押し、次に自席の端末番号(例:[9][3])を押してから[#]を押します。

確認音が鳴り、消去が完了します。現在時刻が表示され、端末は待ち受け状態になります。

## **1 1 : 59am**

**■ 話中転送の操作**

通話中の端末(例: 92)にかかってきた呼び出しは、別の指定した端末(例: 93)に転送されます。

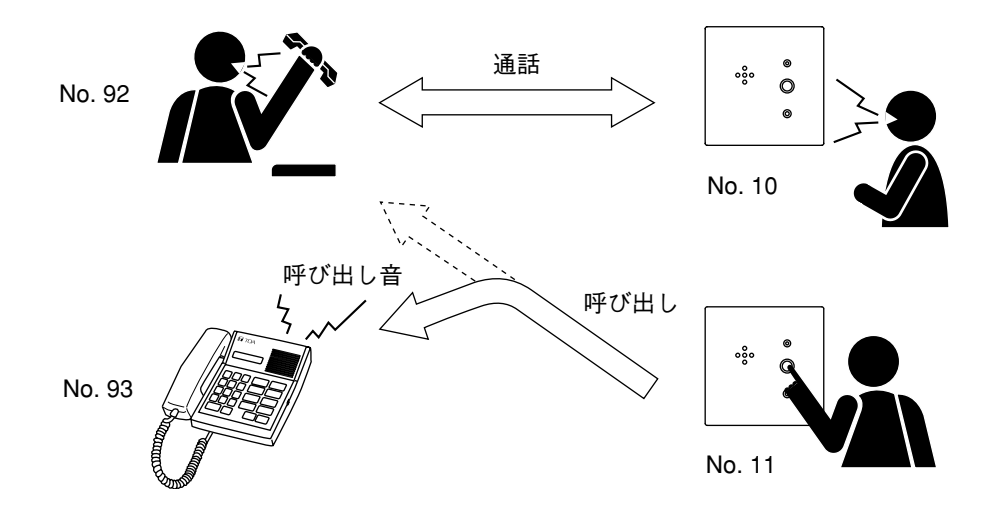

#### ご注意

- ●転送先端末(例: 93)も通話中のときは転送されません。(端末 93 が話中転送に設定されていても、さら に転送されることはありません。)自席の端末(例: 92)または転送先の端末(例: 93)のどちらか先に 空いた方につながります。
- ●転送先端末(例:93)からは、話中転送機能により転送されることなく、直接自席の端末(例:92)を呼 ぶことができます。
- 転送先端末が不在転送に設定されているときには転送されません。
- 話中転送に設定されている端末がグループ呼び出しの代表端末の場合、サブステーションからの呼び出し はグループ呼び出しされ、転送されません。(グループ呼び出しが優先されます。)

## **モニター(監視)に関連した機能**

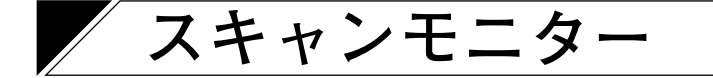

### **■ 機 能**

任意のマスターステーションから、指定したサブステーショングループを音声モニターできます。 (次ページの図をご覧ください。)

**[システム設定]**

- (1) この機能を使うには、システムプログラミングで、モニターするサブステーション(16台まで)をマス ターステーションごとに設定する必要があります。
- (2) システムプログラミングで、マスターステーションがモニターする時間間隔を 1~99 秒の間 (1 秒単位) で設定できます。

### **■ スキャンモニターの操作**

**1 自動スキャン**

**マスターステーションで[\*][2]を押す。**

- スキャンモニターが始まり、手動で止めるまで、設定した順序と設定した時間間隔で自動的にサブス テーショングループ内を循環してモニターします。
- モニターされているサブステーションの番号か名称がマスターステーション上に表示されます。
- ハンドセットを使ってもモニターできます。

## **2 手動スキャン**

**2-1 自動スキャンの停止および再始動**

特定のサブステーションを連続してモニターするには、そのサブステーションのところで、[0] キーを 押して自動スキャンの動作を止めてください。

**2-2 スキャンを進める**

[#]キーを押すと、サブステーションのモニターを 1 台進めます。

**2-3 スキャンを戻す**

[\*]キーを押すと、サブステーションのモニターを 1 台戻します。

**2-4 サブステーションに音声警告をする**

サブステーションに音声警告をするには、[PTT]キーを押してください。

**3 スキャンモニターの終了**

スキャンモニターを終了させるには、[C]キーを押すか、マスターステーションのハンドセットを置い てください。

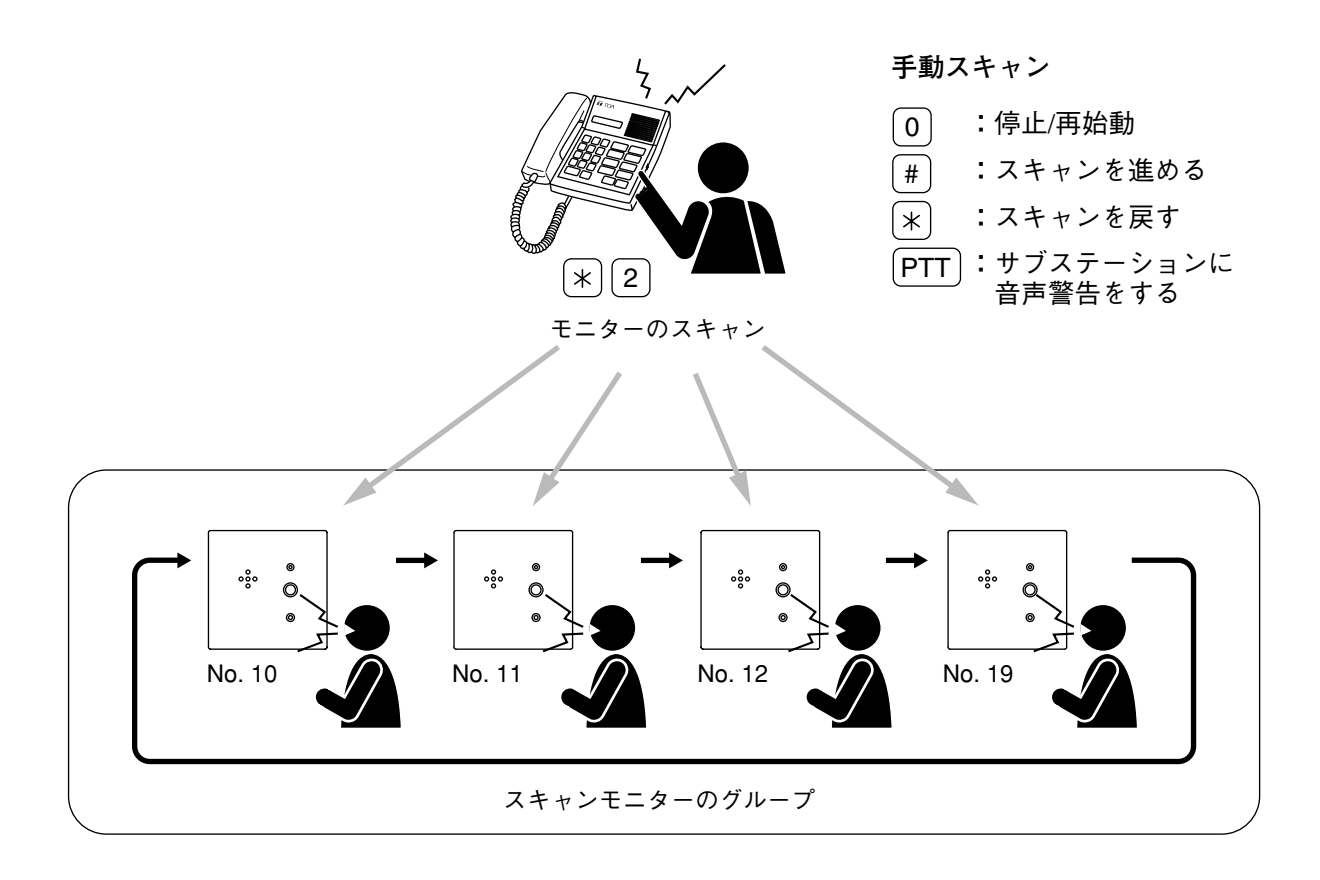

**[スキャンモニターの操作の詳細]**

- (1)マスターステーションの[PTT]キーを押さなければ、モニターされているサブステーションにマス ターステーションから音声は送られません。
- (2)モニターするサブステーションが通話中のときは、マスターステーションには話中音が聞こえ、話中の 表示がされます。
- (3)サブステーションをスキャンモニター中にマスターステーションに呼び出しがかかると、マスタース テーションの表示部に発呼者が表示されます。応答するには、[C]キーを押すかハンドセットを置いて スキャンモニターを終了してください。

## **ページング関係の機能**

この機能を使うと、マスターステーションから複数のサブステーション\*1または外部の拡声機器へ放送でき ます。VS-900 システムでは、次の 4 つのページング方法があります。

- (1) 個別ゾーンへのゾーンページング放送\*2
- (2) 全ゾーン一斉ページング放送\*2
- (3)すべての端末および外部の拡声機器への緊急一斉ページング放送\* 3
- (4) 個別ゾーンへの外部音源放送\*2
- \*1 緊急一斉ページングのみ、マスターステーションにも放送できます。
- \* 2 緊急用サブステーションはどのゾーンにも割り当てることができないので、この端末は除きます。
- \*3 緊急用サブステーションを含みます。

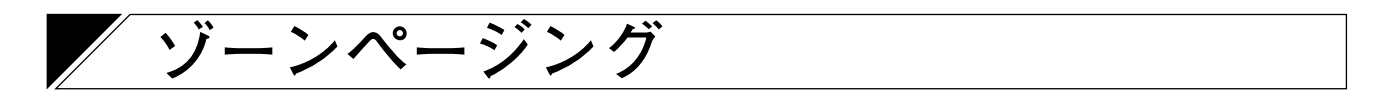

### **■ 機 能**

複数のサブステーションを外部拡声装置と組み合わせて作った最大19の個別ゾーン(01~19)に対して ページング放送ができます。2 つ以上のゾーンを同時に選べます。

**[システム設定]**

- (1) ゾーン番号の桁数(1桁か2桁)はシステムプラグラミングで登録できます。 1桁:ゾーン番号 1~9 2 桁:ゾーン番号 01 ~ 19
- (2)サブステーション番号および各ゾーンに含まれる外部拡声機器の選択出力は、システムプログラミング で登録できます。1 つのゾーン当たり、1,024 台までのサブステーションと、16 までの選択出力を登録で きます。

#### ご注意

外部機器に対するページングには、1 つの音声出力しか利用できません。複数の人が同時にページング することはできません。

### **■ ゾーンページングのダイヤル操作**

**1[\*][8]を押し、次に放送するゾーン番号(例:[2][3])を押してから[#]を押す。** 9つ (19) までのゾーンを同時に選べます。

**2** ページング呼び出し音が、選択されたゾーンに流れます。 ハンドセットを置いたまま、あるいは持ち上げてもページングができます。

**3 ページングを終了させるときは、ハンドセットを置くか、あるいは[C]キーを押す。**

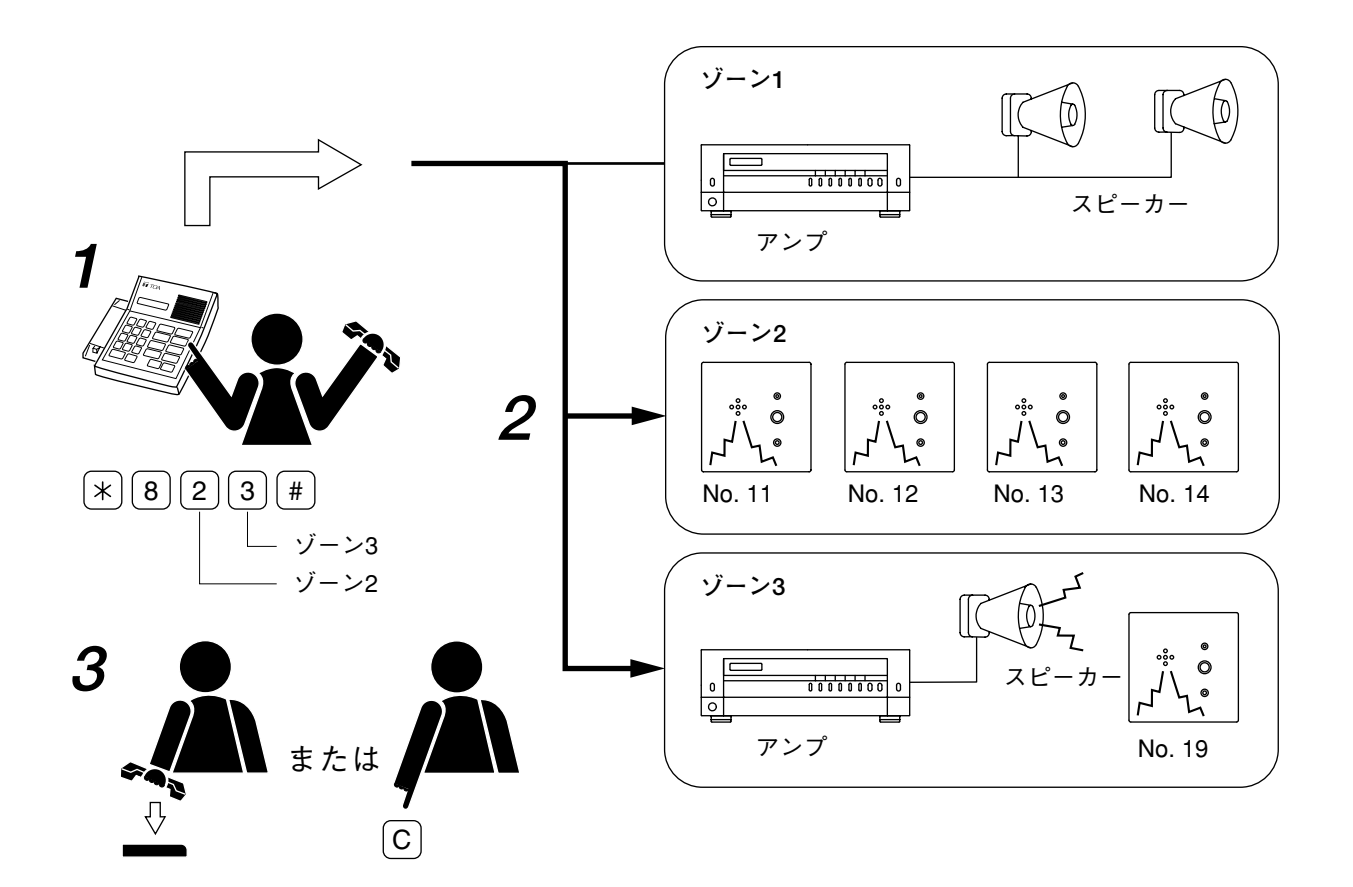

**[ページングの優先順位]**

次のいずれかのページングまたは放送が行われると、現在放送されているゾーンページングは終了します。 1. 緊急一斉ページング

- 2. 緊急会議
- 3. 外部音源の放送
- 4. 一斉ページング

#### ご注意

緊急一斉ページング、緊急会議あるいは現在放送されているページングよりも高い優先度を持つ外部音源放 送があると、放送中のページングは強制終了されることがあります。

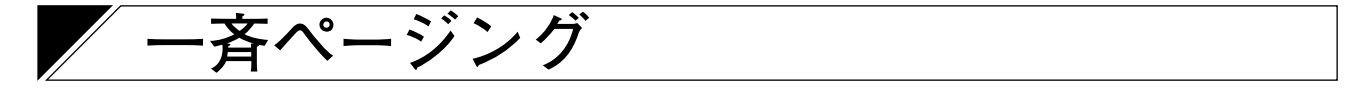

設定されているすべてのゾーンにあるサブステーションと外部拡声機器にページングすることができます。 (ゾーンに割り当てられていないサブステーションと外部拡声機器にはページングされません。)

**[システム設定]**

- (1) 一斉ページングをするための特番([0]か[0][0])の桁数(1桁か2桁)は、システムプログラミン グで登録できます。
- (2)サブステーション番号および各ゾーンに含まれる外部拡声機器の選択出力は、システムプログラミング で登録できます。

## **■ 一斉ページングのダイヤル操作**

- **1[\*][8]を押し、次に一斉ページングの特番([0]か[00])を押してから[#]を押す。** [\*][8][0][#] : 1 桁の特番を選んだ場合 [\*][8][0][0][#]: 2 桁の特番を選んだ場合
- **2** ページング呼び出し音が、すべてのゾーンに流れます。 ハンドセットを置いたまま、あるいは持ち上げてもページングができます。

**3 ページングを終了させるときは、ハンドセットを置くか、あるいは[C]キーを押す。**

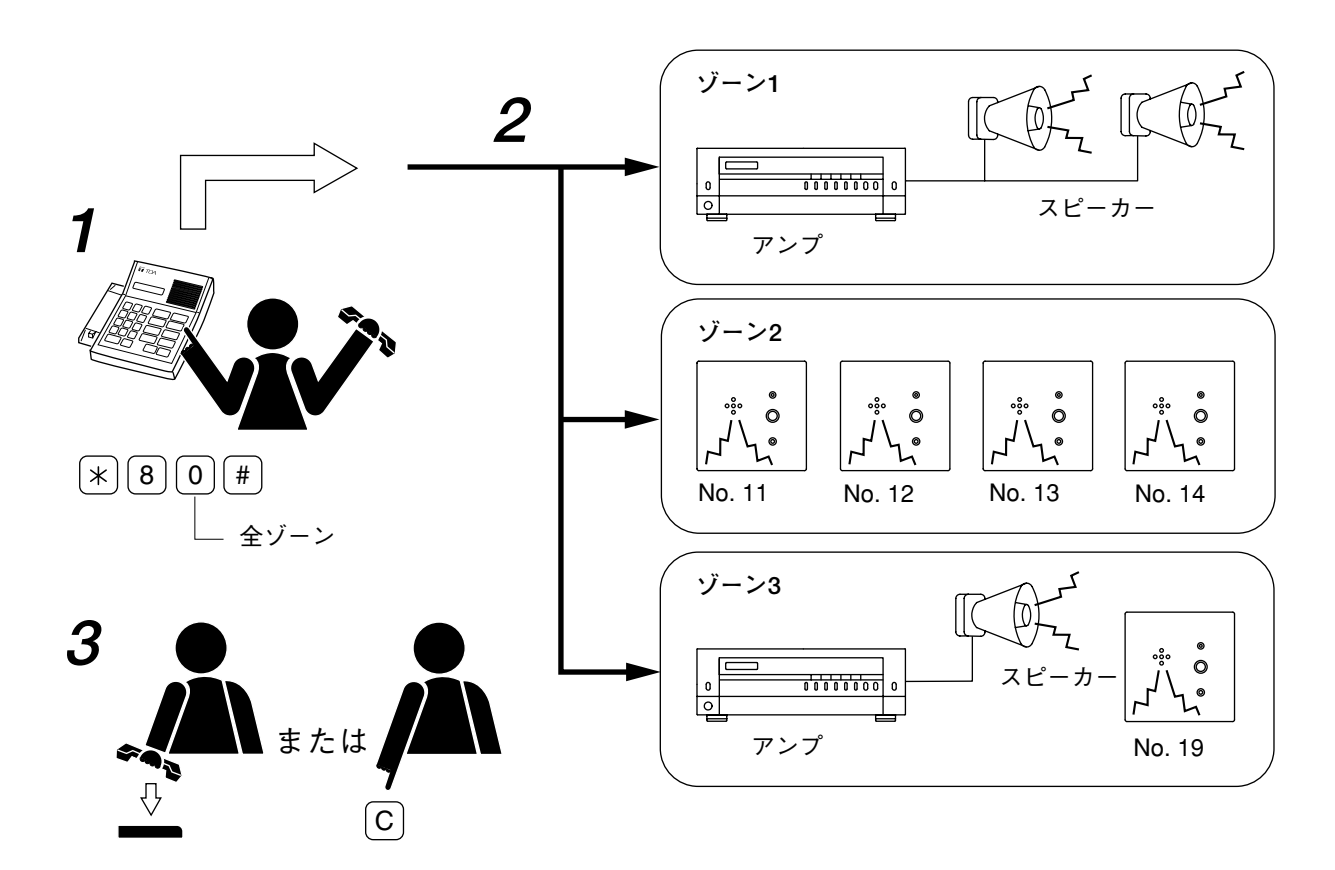

**[ページングの優先順位]**

次のいずれかのページングまたは放送が行われると、現在放送されている一斉ページングは終了します。 1. 緊急一斉ページング

- 2. 緊急会議
- 3. 外部音源放送

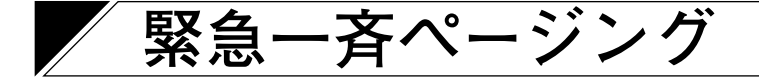

**■ 機 能**

すべての接続されているマスターステーション、サブステーションおよび外部拡声機器に対して同時にペー ジングできます。

**■ 緊急一斉ページングのダイヤル操作**

**1 マスターステーションから[\*][\*][\*][\*]をダイヤルする。**

**2** すべてのサブステーション、マスターステーションおよび外部の拡声機器にページング呼び出し音が送 られます。

ハンドセットを置いたまま、あるいは持ち上げてもページングができます**。**

**3 ページングを終了させるには、ハンドセットを置くか、あるいは[C]キーを押す。**

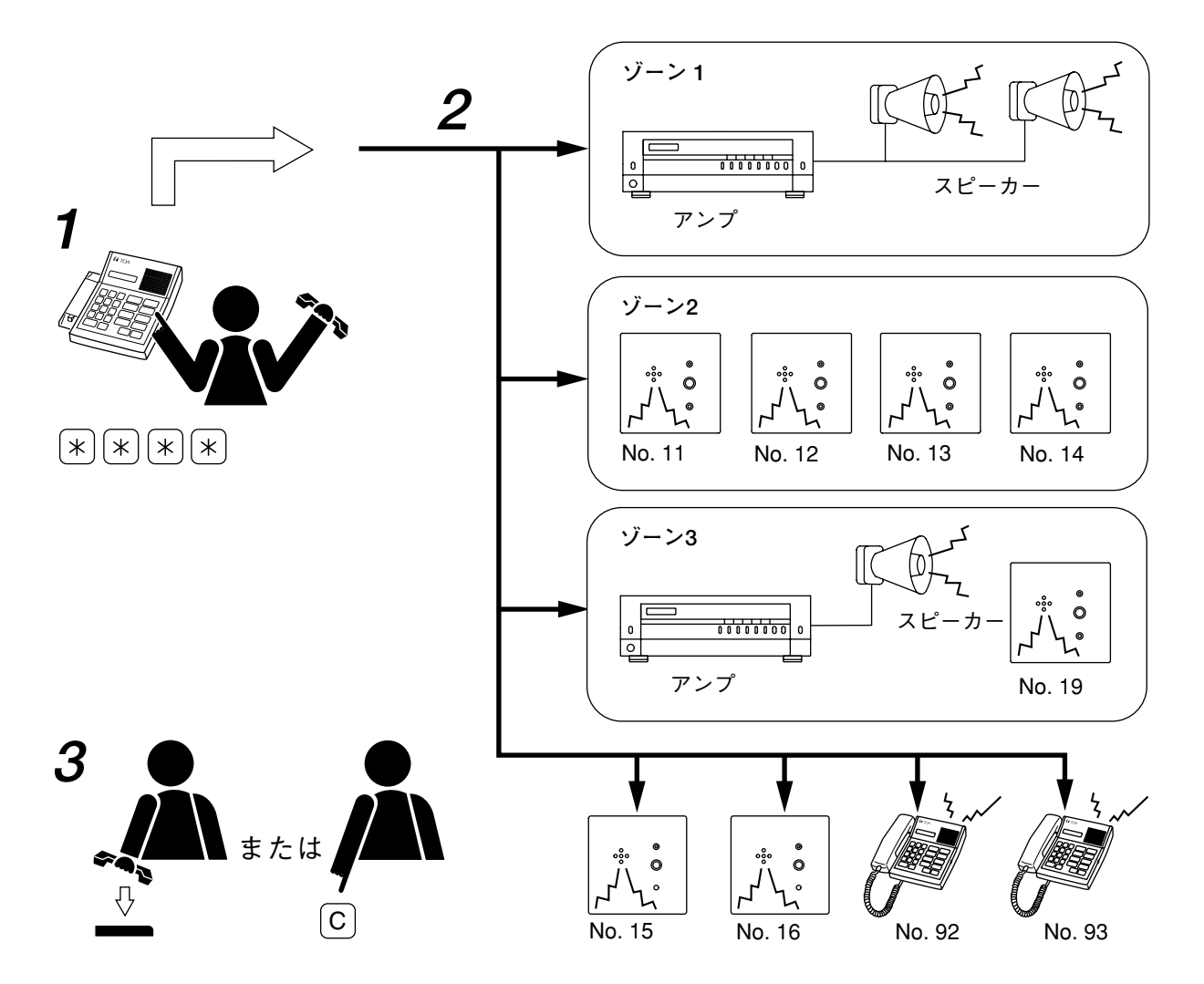

**[ページングの優先順位]**

緊急一斉ページングを放送すると、すべての現在の通話と放送は終了し、その通話や放送は、緊急一斉ペー ジングが終わっても元の状態に戻りません。

## **外部音源の放送**

## **■ 機 能**

入力を起動させて、外部音源をあらかじめ登録したページングゾーンに放送できます。 複数のサブステーションと外部の拡声装置機器を組み合わせて設定した 19 カ所までの個別ゾーンに放送でき ます。

複数の個別ゾーンに同時に放送できます。

**[システム設定]**

各起動入力(4 入力まで)に対し、最大 9 つ(19)までのページングゾーンを、システムプログラミングで登 録できます。

### **■ 外部音源放送の操作**

(1)起動入力をメイクすると、外部機器からの放送があらかじめ登録されたページングゾーンに流れます。 起動入力がブレイクすると、放送は終了します。

#### ご注意

複数の起動入力を同時に使うことはできません。

(2)VS-900 の交換機には、起動入力が 4 つあり、音声入力が 1 つあります。

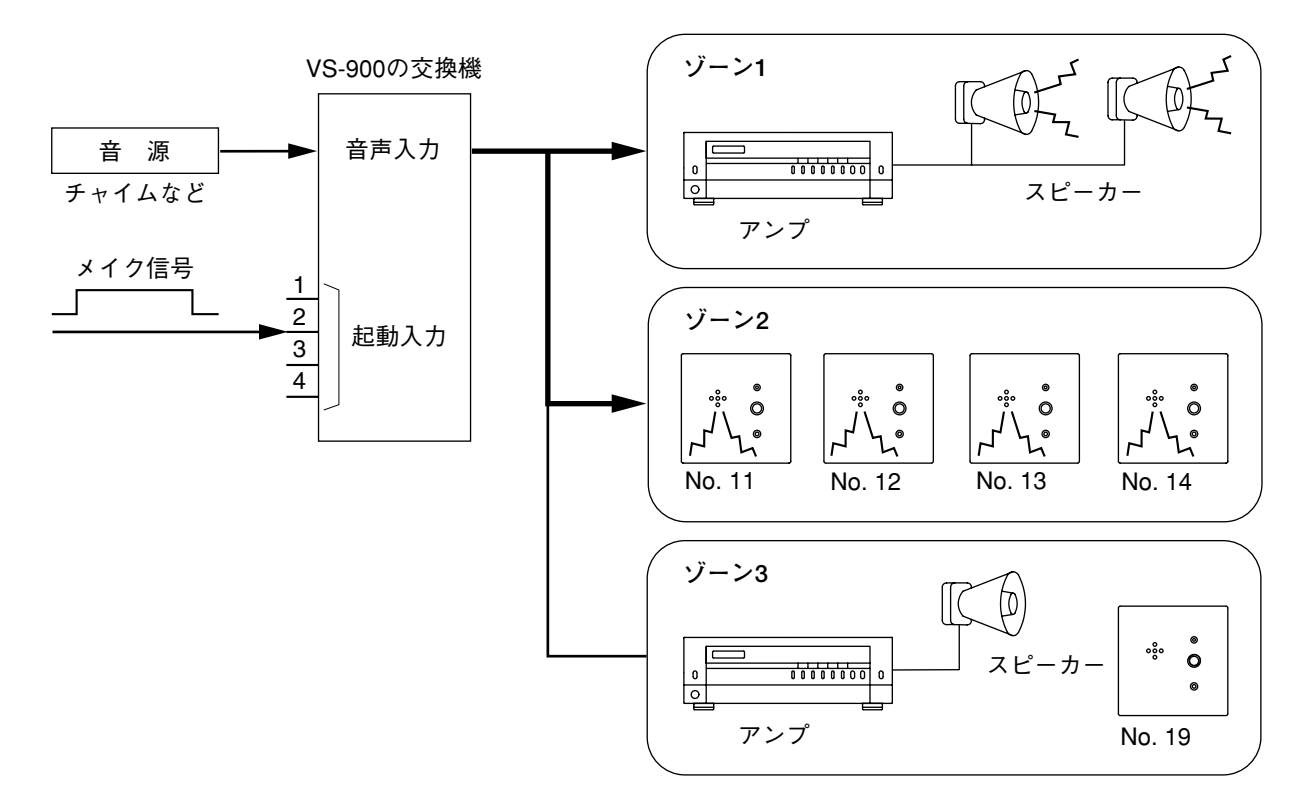

#### **[優先度]**

起動入力がメイクを受け付けると、その立ち上がり区間で外部音源が動作します。動作中は、他のすべての 入力はメイクを受け付けません。

## **ページング時間制限**

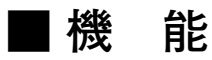

ページングがあらかじめ設定している時間制限を超えると、そのページングを自動的に終わらせることがで きます。(この機能は、使用者がページング終了後に機器のスイッチを切るのを忘れ、そのまま回線が占拠さ れるのを防ぐのが目的です。)

緊急一斉ページングに対しては、ページング時間制限機能は働きません。

**[システム設定]**

- この機能を使うには、システムプログラミングでページング時間制限機能を使用可能にする必要がありま す。
- ●個別ゾーンページングと一斉ページングの両機能に共通のページング時間制限 (10 ~ 990 秒、10 秒単位) をシステムプログラミングで登録できます。

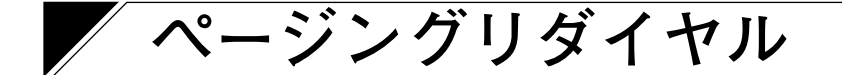

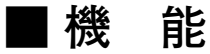

簡単なキー操作で、最後にページング放送をしたゾーンを再びダイヤルして呼び出すことができます。

### **■ ページングリダイヤルの操作**

- **1 マスターステーションで[\*][8][#]とダイヤルする。**
- **2** 一斉ページングを含む最後にページングを放送したゾーンにページング呼び出し音が流れます。 ハンドセットを置いたままあるいは持ち上げてもページングができます**。**

**3 ページング放送を終了させるには、ハンドセットを置くか[C]キーを押す。**

ご注意

ページングリダイヤル機能は、緊急一斉ページングには使えません。

## **局線に関連した機能**

VS-900 システムに局線を接続し、マスターステーションから局線を呼び出したり、局線から着信を受けたり できます。

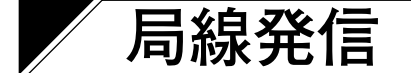

**[システム設定]** 最初に、1 桁([0]~[9])の局線発信特番(局線特番)を登録する必要があります。

**■ 発信ダイヤル操作**

**1 登録されている局線特番(例:[0])を押す。** ダイヤル音が聞こえます。

- **2 電話番号をダイヤルする。**
- **3 相手が出たら、通話を始める。**
- **4 通話が終われば、ハンドセットを置くか[C]キーを押す。**

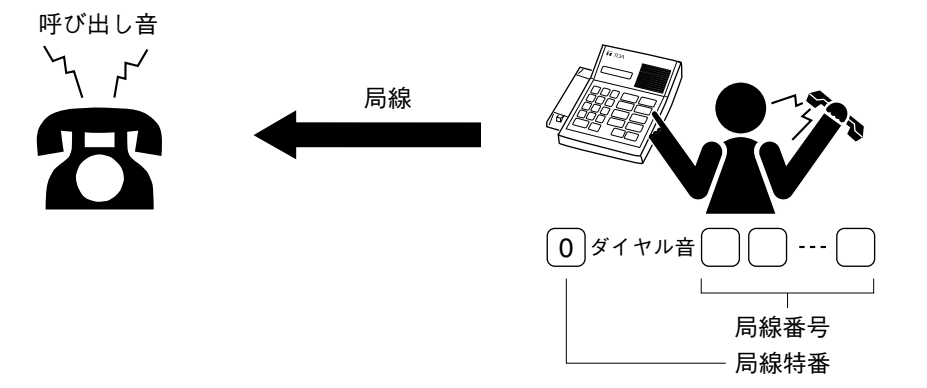

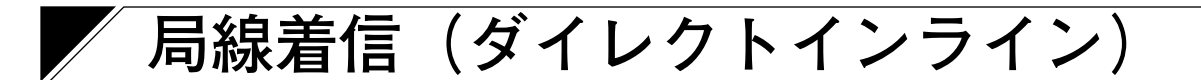

## **■ ダイレクトインラインの機能**

局線がかかってきたときに、登録した代表端末\*と、3 台までのメンバー端末\*で呼び出し音が鳴ります。

**[システム設定]**

局線呼び出しを受信するには、1 台の代表端末と 3 台までのメンバー端末をシステムプログラミングで登録す る必要があります。

\* 代表とメンバーの両方の端末は、マスターステーションでなければなりません。

## **■ ダイレクトインラインの操作**

**1** 4 台までの端末で呼び出し音が鳴ります。

**2 そのうちの 1 台の端末がハンドセットを持ち上げるか、あるいは[PTT]キーを押す。** 他の端末で鳴っている呼び出し音が止まり、通話が始まります。

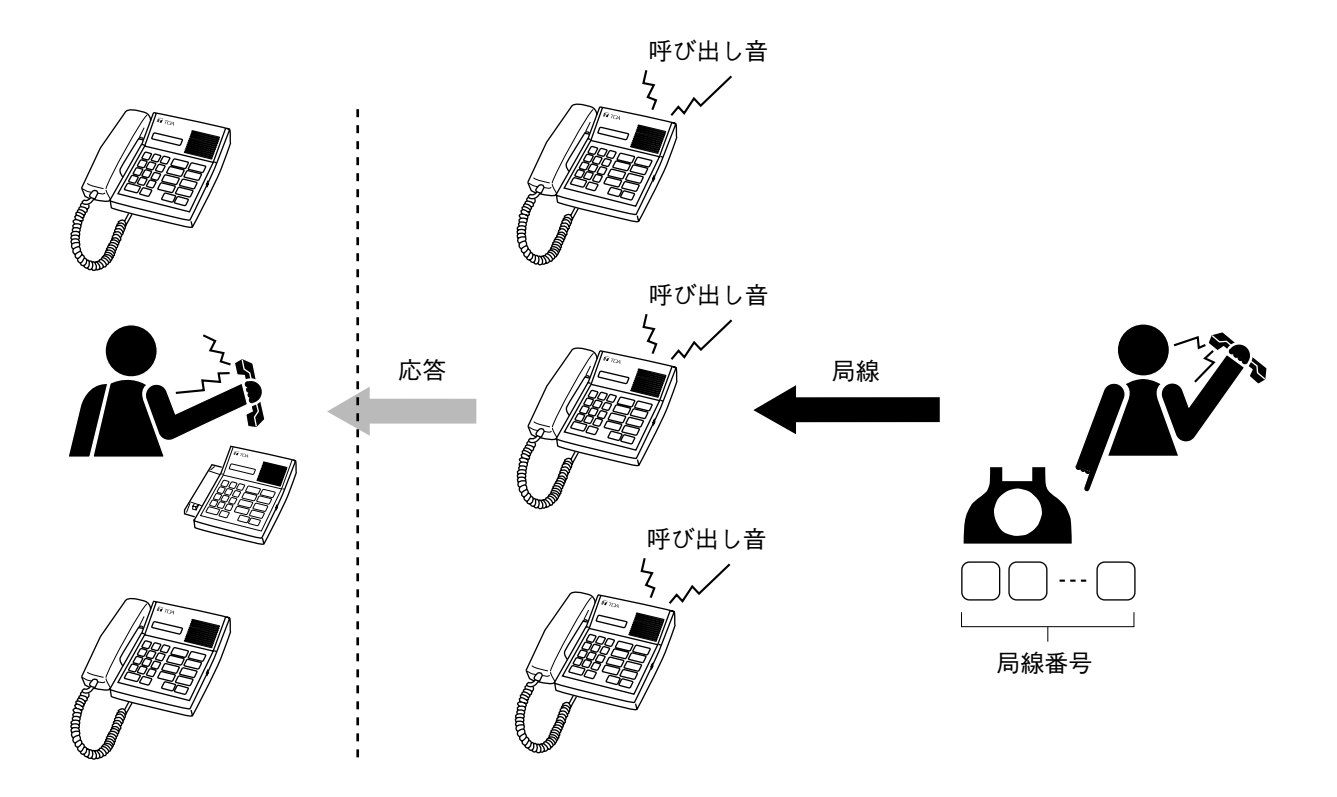

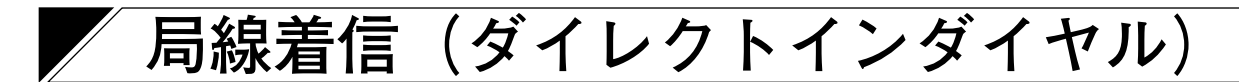

## **■ ダイレクトインダイヤルの機能**

局線発呼者は、直接通話したい相手の番号をダイヤルすれば、そのマスターステーションあるいはサブス テーションにつながります。

**[システム設定]**

この機能を使うには、システムプログラミングでダイレクトインダイヤル機能を使用可能にする必要があり ます。

## **■ ダイレクトインダイヤルの操作**

**1** VS-900 システムの交換機が局線からの呼び出しを受けると、自動的に応答し、発呼者にダイヤル音を送 ります。

**2 発呼者は、ダイヤル音を聞いてから、相手の端末番号をダイヤルする。** 相手につながります。

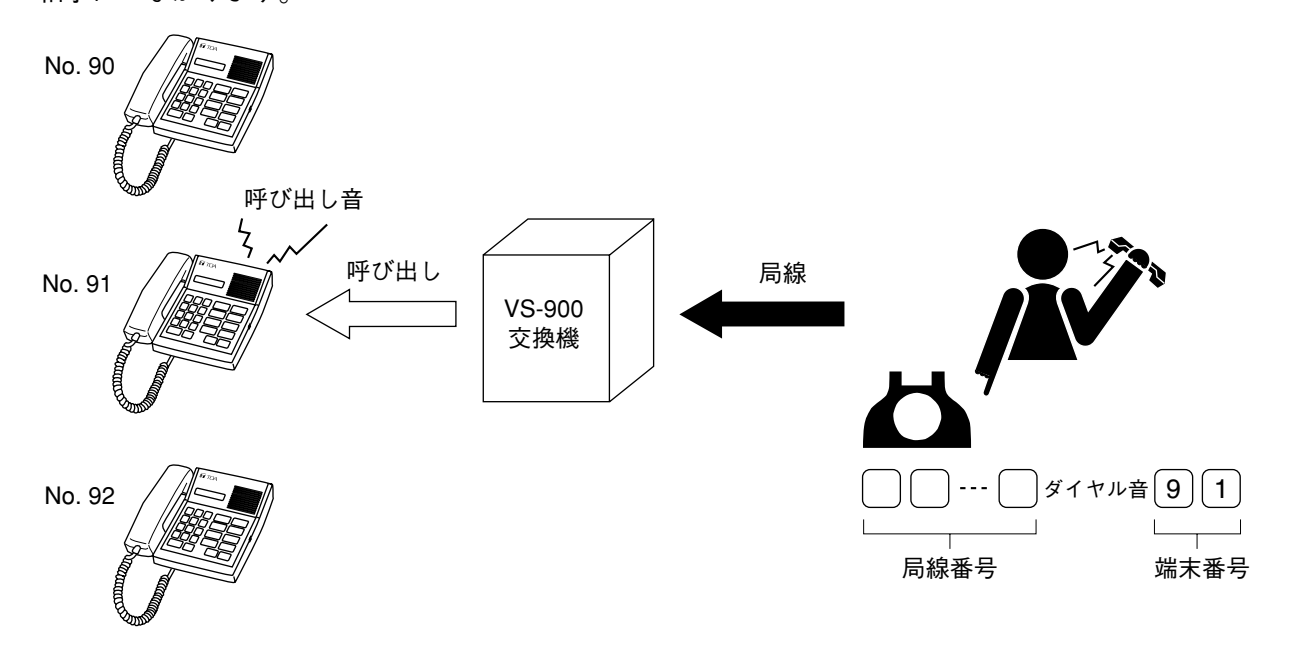

#### **[操作の詳細]**

(1)発呼者がダイヤル音を聞いてから 10 秒以内に相手の端末番号をダイヤルしなければ、登録されているダ イレクトインラインの端末が呼び出されます。(前ページ「ダイレクトインラインの操作」の図をご覧く ださい。)

## **局線接続時間制限**

局線の接続時間を制限して、自動的に通話を終了させることができます。 制限時間になると、注意信号音が発呼側と呼び出された側の両方の端末に送られて、通話が終了します。

**[システム設定]**

- (1)この機能を使うには、システムプログラミングで局線接続時間制限機能を使用可能にする必要がありま す。
- (2)接続時間制限を、1 ~ 99 分の間で 1 分単位で設定してください。

## **局線通話の録音**

- 録音機器を接続すると、局線の通話を独立して録音できます。
- 局線が接続されると外部制御出力がメイクされ、通話が終わるとブレイクになります。(機器の接続につい ては、「VS-900 設置説明書」を参照してください。)

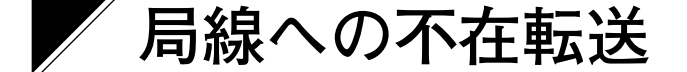

### **■ 機 能**

局線特番を自席のマスターステーションで登録しておくと、すべての呼び出しを、指定した転送先局線に自 動的に転送できます。(次ページ「局線への不在転送の操作」の図をご覧ください。)

**[システム設定]**

- (1)この機能を使うには、システムプログラミングで不在転送機能を、使用可能にする必要があります。
- (2)各マスターステーションに対して、転送先の電話番号を、システムプログラミングで個々に登録できま す。

### **■ 登録および消去**

この機能を登録または消去するには、自席の端末(転送元端末)を使用してください。

#### **● 登 録**

[\*][6][0]を押し、次に局線特番(例:[0])を押してから[#]を押します。

確認音が鳴って登録が完了し、次に交換機番号と局線の機器番号が表示されます。この後、端末は待ち受け 状態に戻ります。

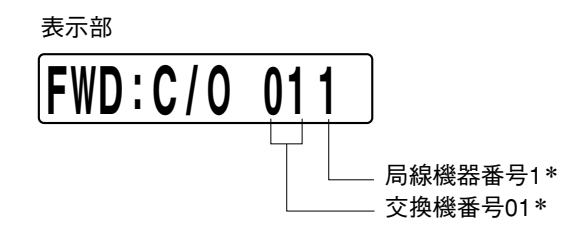

\* 局線の名称が登録されている場合は、名称が表示されます。

**FWD :ジ ム シ ョ 1**

**● 消去**

[\*][6][0]を押し、次に自席の端末番号(例:[9][2])を押してから[#]を押します。

確認音が鳴って、消去が完了します。端末は待ち受け状態に戻り、表示部に現在の時刻が表示されます。

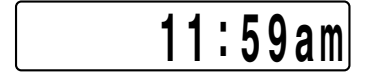

### **■ 局線への不在転送の操作**

自席の端末への呼び出しは、呼び出し音を鳴らさずそのまま、登録した局線に自動的に転送されます。

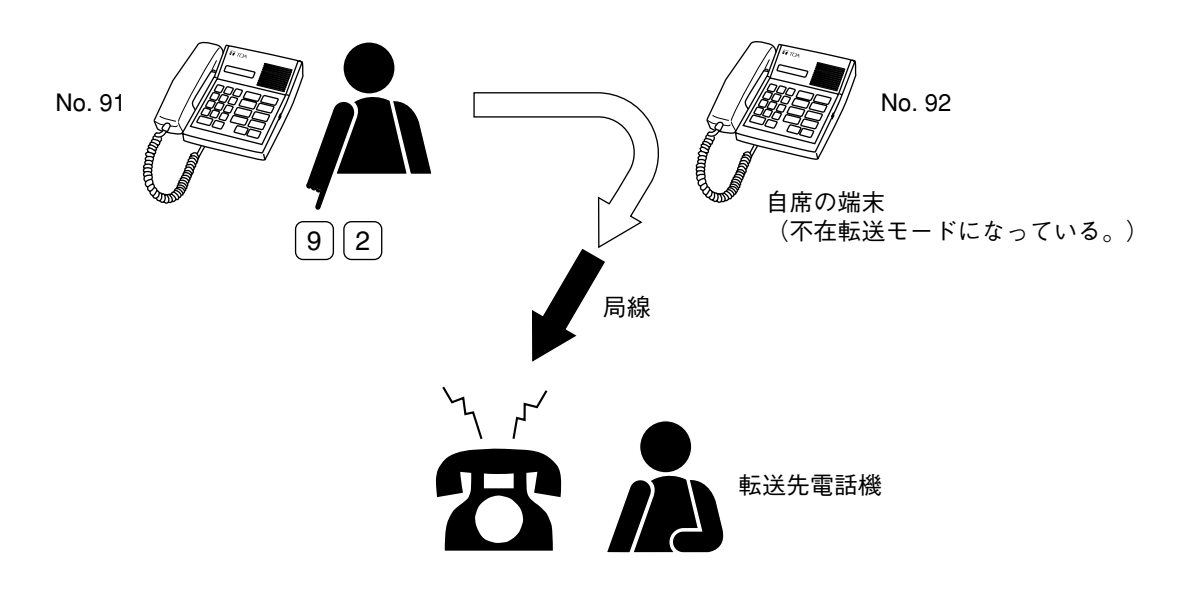

ご注意

局線からの呼び出しはすべて、不在転送機能により転送されることなく、自席の端末を直接呼びます。

## **局線への時刻連動不在転送**

### **■ 機 能**

一日の特定時間帯に、自席の端末にかかってきたすべての呼び出しを、指定した局線に転送できます。 (P. 3-31「局線への時刻連動不在転送の操作」の図をご覧ください。)

**[システム設定]**

- (1)この機能を使うには、システムプログラミングで時刻連動不在転送を使用可能する必要があります。
- (2)各マスターステーションに対して、転送先の電話番号をシステムプログラミングで個々に登録できます。
- (3)転送時間帯(開始時間と終了時間)は、システムプログラミングで登録できます。(同一の交換機上で、 異なる時間帯を別々の端末に設定できません。)

### **■ 登録および消去**

この機能を登録または消去するには、自席の端末(転送元端末)を使用してください。

#### **● 登 録**

[\*][6][3]を押し、次に局線特番(例:[0])を押してから[#]を押します。

確認音が鳴って、登録が完了します。

#### **[現在の時刻が転送時間帯に含まれている場合]**

自席の端末の表示部に交換機番号と局線の機器番号が表示され、自席の端末が時刻連動不在転送状態にある ことを示します。

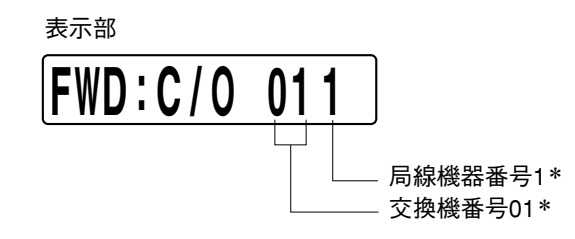

\* 局線の名称が登録されている場合は、名称が表示されます。

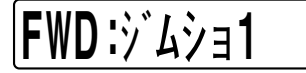

**[現在の時刻が転送時間帯に含まれていない場合]** 現在時刻が表示され、端末は待ち受け状態に戻ります。

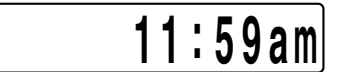

#### **● 消去**

[\*][6][3]を押し、次に自席の端末番号(例:[9][2])を押してから[#]を押します。

確認音が鳴って、消去が完了します。端末は待ち受け状態に戻り、表示部に現在の時刻が表示されます。

$$
11:59am
$$

### **■ 局線への時刻連動不在転送の操作**

#### **[時刻連動不在転送が設定されている場合]**

**1** あらかじめ設定されている転送開始時間になると、端末の表示部に次のように表示され、局線への時刻 連動不在転送状態に入ったことを示します。

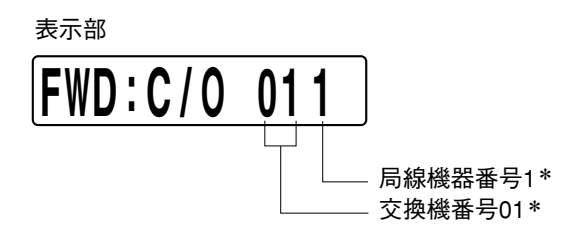

\* 局線の名称が登録されている場合は、名称が表示されます。

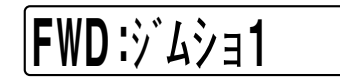

**2** 自席の端末(転送端末)にかかってきた呼び出しは、呼び出し音を鳴らさずに、自動的に指定した局線 に転送されます。

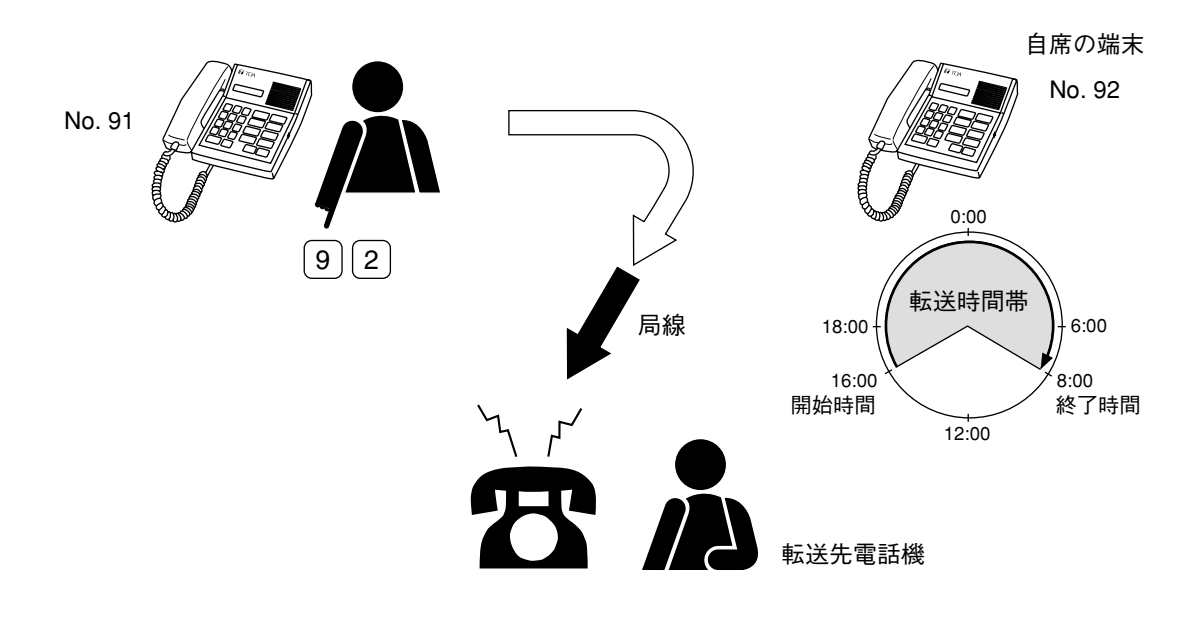

ご注意

局線からの呼び出しはすべて、不在転送機能により転送されることなく、自席の端末を直接呼びます。

## **局線への不応答転送**

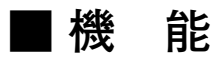

自席の端末(転送元端末)にかかってきた呼び出しを、あらかじめ設定した特定の時間内に応答がなければ、 指定した転送先局線に自動的に転送します。(次ページ「局線不応答転送の操作」の図を参照してください。)

**[システム設定]**

- (1)この機能を使うには、システムプログラミングで、不応答転送機能を使用可能にする必要があります。
- (2) 不応答とみなす時間を、システムプログラミングで1~99秒の間(1秒単位)に設定してください。(同 一の交換機上で、端末ごとに異なる時間帯を設定できません。)
- (3)各マスターステーションに対して、転送先の電話番号をシステムプログラミングで個々に登録できます。

### **■ 登録および消去**

この機能を登録または消去するには、自席の端末(転送元端末)を使用してください。

#### **● 登録**

[\*][6][4]を押し、次に局線特番(例:[0])を押してから[#]を押します。

確認音が鳴り、登録が完了します。現在時刻が表示され、端末は待ち受け状態になります。

#### **● 消去**

[\*][6][4]を押し、次に自席の端末番号(例:[9][2])を押してから[#]を押します。

確認音が鳴り、消去が完了します。現在時刻が表示され、端末は待ち受け状態になります。

## **1 1 : 59am**

### **■ 局線不応答転送の操作**

**[局線不応答転送に設定されているとき]**

- 端末に現在の時刻が表示されます。
- 自席の端末(転送元端末)にかかってきた呼び出しは、特定の時間内に応答しなければ、登録した局線に 自動的に転送されます。

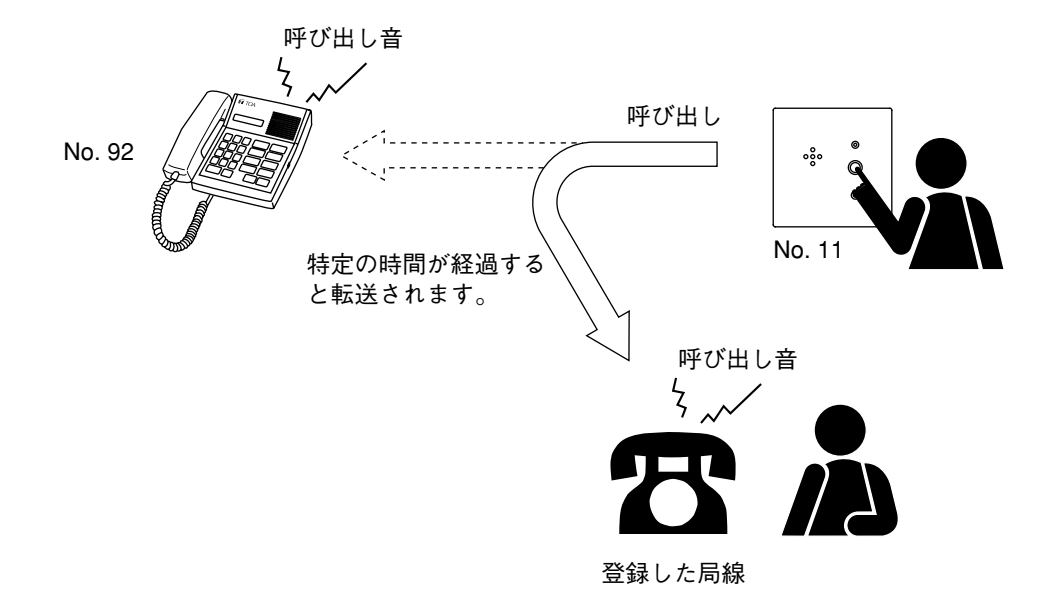

#### ご注意

- 局線からの呼び出しは、不応答転送機能により転送されません。
- 転送先の局線が使用中のときは、転送されません。
- 不応答転送に設定されている端末がグループ呼び出しの代表端末の場合、サブステーションからの呼び出 しはグループ呼び出しされ、転送されません。(グループ呼び出しが優先されます。)

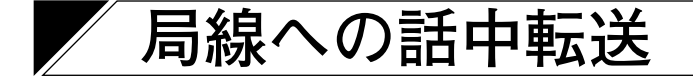

## **■ 機 能**

通話中の端末にかかってきた呼び出しを、指定した転送先局線に転送します。

**[システム設定]**

- (1)この機能を使うには、システムプログラミングで、話中転送機能を使用可能にする必要があります。
- (2)転送先端末が通話中のときは、転送されません。

## **■ 登録および消去**

この機能を登録または消去するには、自席の端末(転送元端末)を使用してください。

**● 登録**

[\*][6][5]を押し、次に局線特番(例:[0])を押してから[#]を押します。

確認音が鳴り、登録が完了します。現在時刻が表示され、端末は待ち受け状態になります。

## **1 1 : 59am**

**● 消去**

[\*][6][5]を押し、次に自席の端末番号(例:[9][3])を押してから[#]を押します。 確認音が鳴り、消去が完了します。現在時刻が表示され、端末は待ち受け状態になります。

## **1 1 : 59am**

### **■ 局線話中転送の操作**

通話中の端末(例: 92)にかかってきた呼び出しは、登録した局線に転送されます。

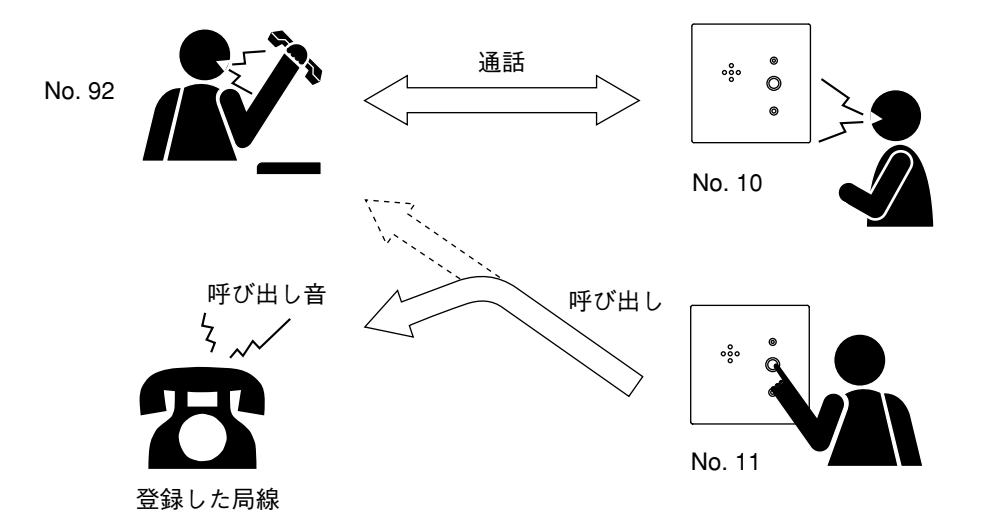

#### ご注意

- 局線からの呼び出しは、話中転送機能により転送されません。
- ●転送先の局線も使用中のときは転送されません。自席の端末(例: [9][2])または転送先の局線のどち らか先に空いた方につながります。
- ●話中転送に設定されている端末がグループ呼び出しの代表端末の場合、サブステーションからの呼び出し はグループ呼び出しされ、転送されません。(グループ呼び出しが優先されます。)

## **会議に関連した機能**

## **3 者会議(個別呼び出し会議)**

**■ 機 能**

マスターステーションから他のマスターステーションを個別に呼び出し、3 者による会議ができます。

## **■ 3 者会議のダイヤル操作**

#### **● 3 者会議を行う方法**

**1[\*][5]をダイヤルし、次に第 2 者の端末番号(例:[9][1])をダイヤルします。** 第2者が応答すると、第1者と第2者との間で通話を始めることができます。

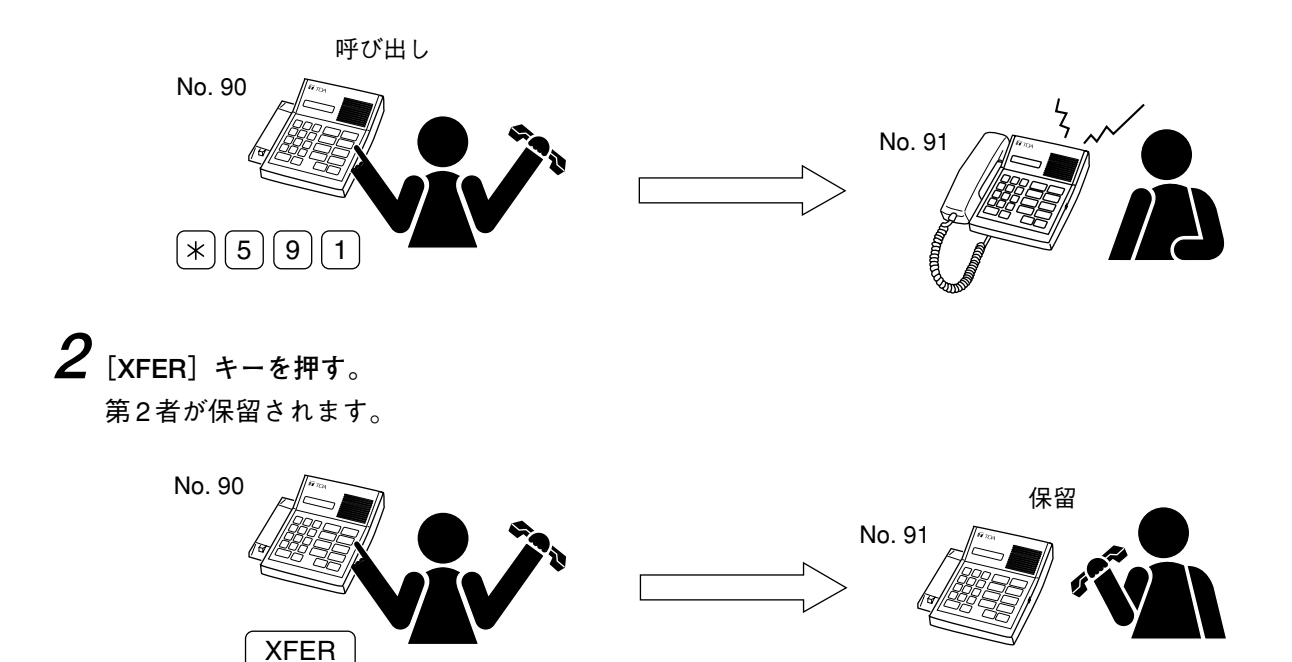

**3 第 3 者の端末番号(例:[9][2])をダイヤルする。**

第 3 者が応答すると、第 2 者が保留状態から解除され、3 者間で通話できます。

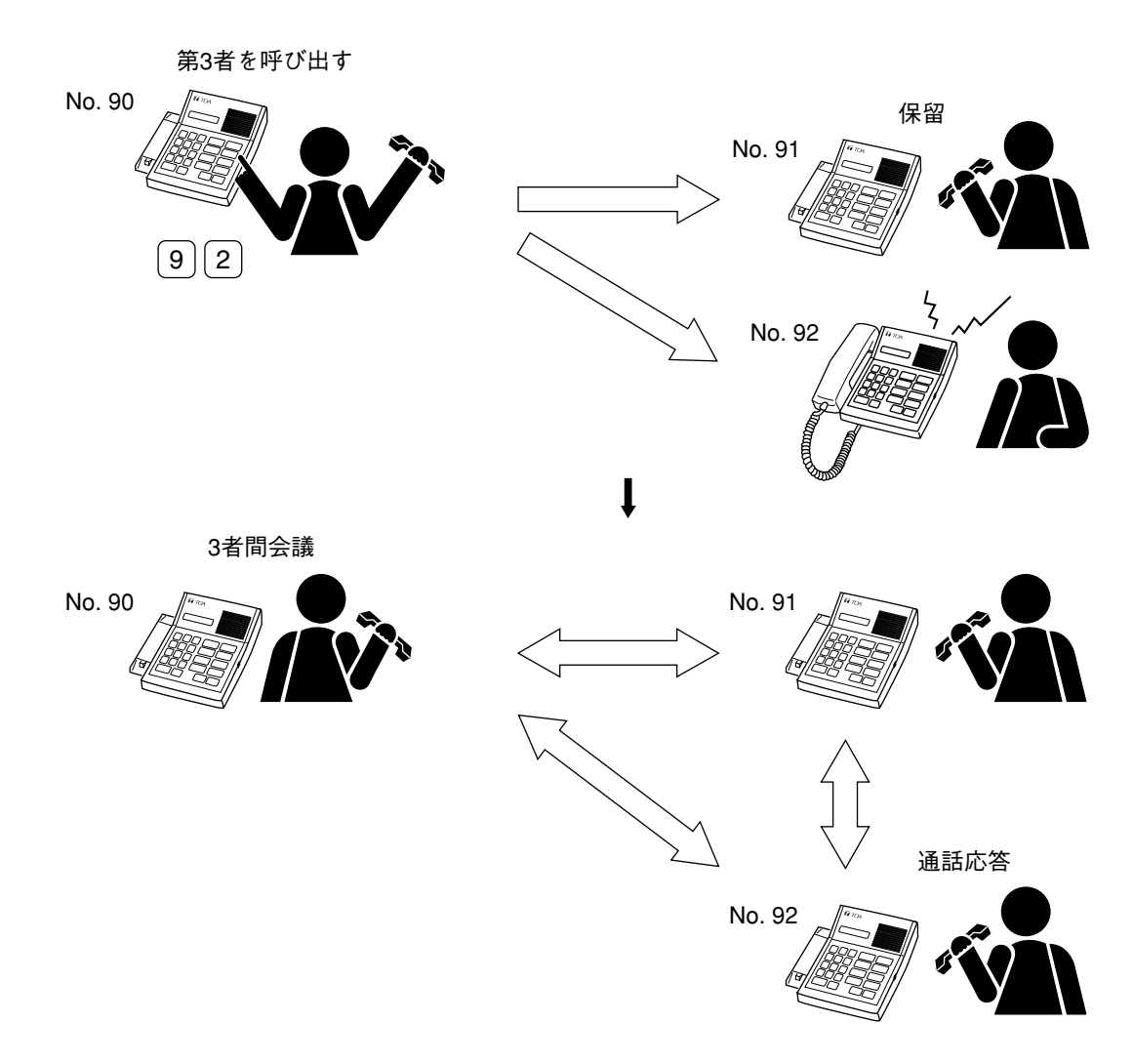

**4 会議を招集した端末のハンドセットを置くかあるいはその[C]キーを押す。** 会議が終了します。

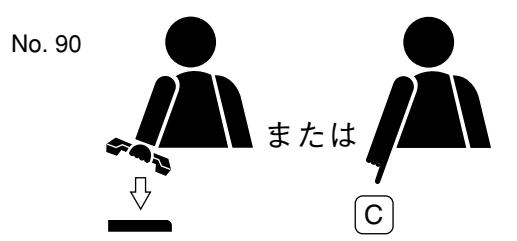

招集端末以外の端末が会議状態から抜けるには、ハンドセットを置くかあるいは[C]キーを押します。

#### ご注意

操作の詳細については、P. 3-39「3 者会議の操作の詳細」を参照してください。

**第 3 章 便利な機能**

**● 2 者間通話から 3 者会議を始める方法**

**1 第 2 者につながっているときに[XFER]キーを押す。** 第 2 者が保留されます。

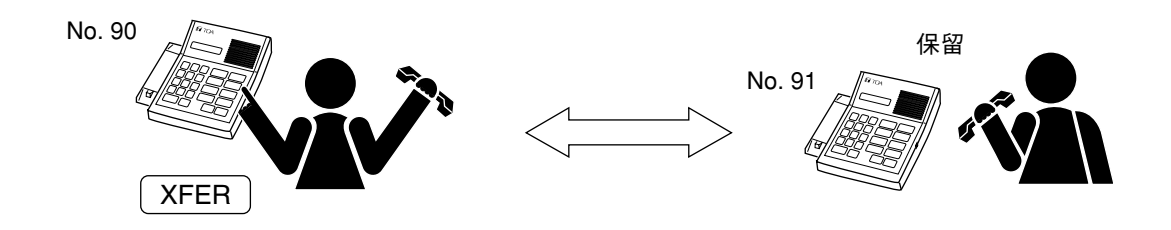

**2[\*][5]をダイヤルし、次に第 3 者の端末番号(例:[9][2])をダイヤルする。** 第 3 者が応答すると、第 2 者が保留状態から解除され、3 者間で通話できます。

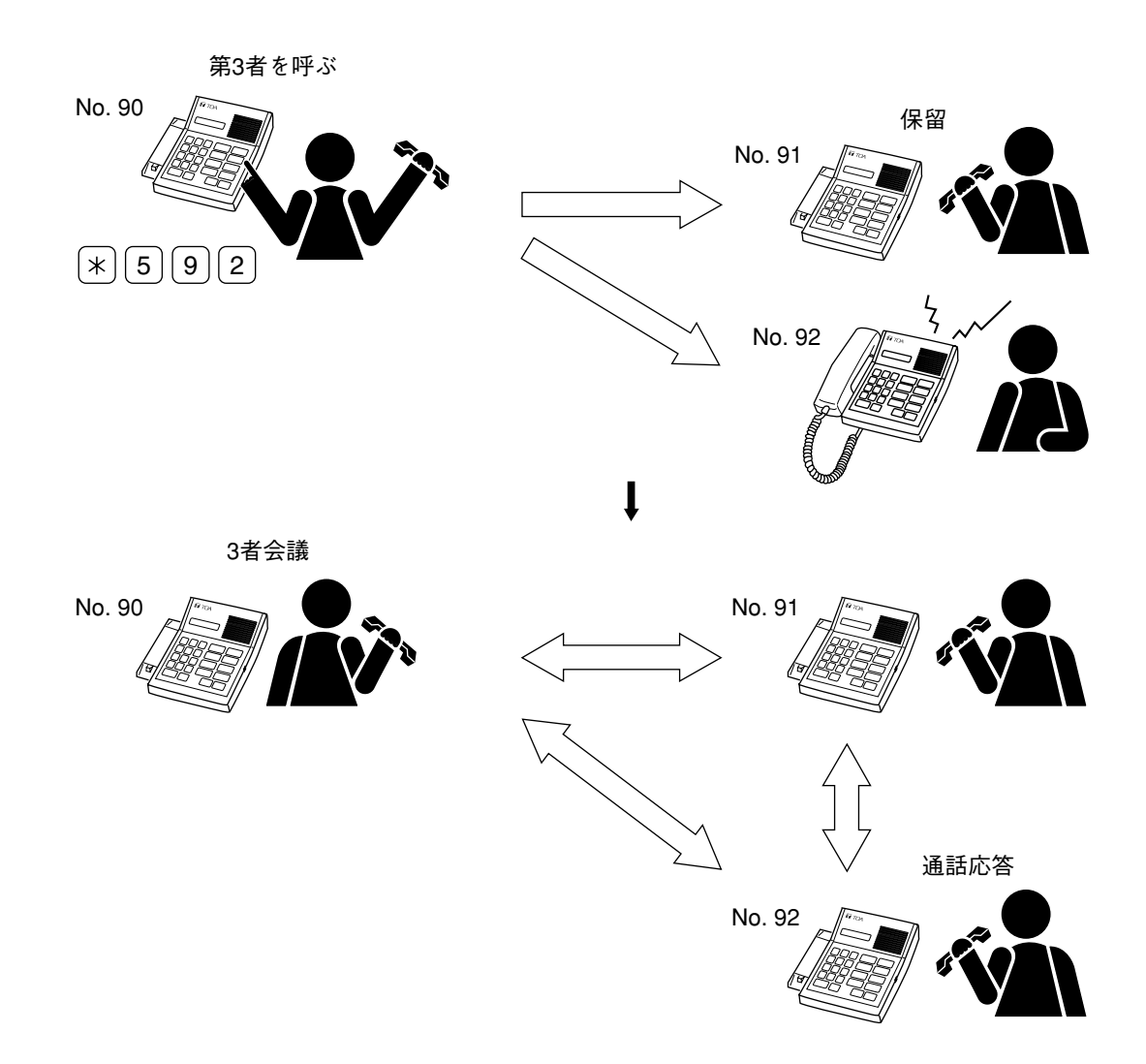

**3 会議を招集した端末のハンドセットを置くかあるいはその[C]キーを押す。**

会議が終了します。

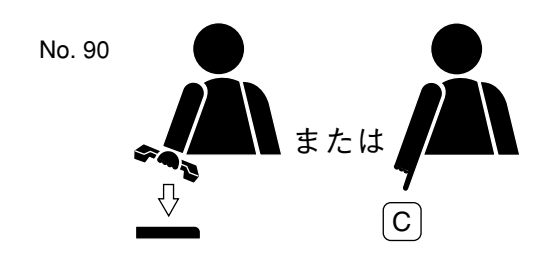

#### $\times$   $\overline{f}$

招集端末以外の端末が会議状態から抜けるには、ハンドセットを置くかあるいは[C]キーを押します。

#### **● 3 者会議の操作の詳細**

- (1)呼び出されたマスターステーションが[PTT]キーを押して応答すると、発呼者の声が端末スピーカー から聞こえます(ハンズフリー音声受信モード)。話すときにはハンドセットを持ち上げてください。
- (2)呼び出されたマスターステーションに不在転送機能が設定されている場合 (a)転送先がマスターステーションであれば、その会議呼び出しは自動的に転送されます。 (b)転送先が局線であれば、その会議呼び出しは転送されません。
- (3)会議用回線が使用中のときには、発呼者の端末で話中音が流れ、自動的に元の 2 者通話に戻ります。
- (4) 呼び出された第3者が通話中のときには、話中音が流れます。第3者の通話が終わり次第、自動的に発 呼者につながります(キャンプオンビジー機能)。
- (5)第 3 者を呼び出している間にコールバック機能\* 1を使うと、呼び出しは中止され、元の通話に戻りま す\* 2。
- \*1 [XFER] キーを押してください。
- \*2 第3者を呼び出している間にハンドセットを置くか、または [C] キーを押すと、会議が終了します。

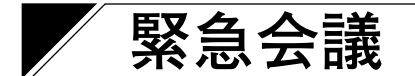

## **■ 機 能**

緊急の場合に、マスターステーションが、そこに登録されている他のマスターステーションを簡単な操作で 呼び出し、最大 4 人までの間で会議することができます。

**[システム設定]**

この機能を使うには、システムプログラミングで、各マスターステーションに対して、最大 3 台までのマス ターステーションを個別に割り当てる必要があります。

### **■ 緊急会議のダイヤル操作**

**1[#][#][#][#]をダイヤルする。**(発呼者の端末が招集端末になります。) 最大 3 台までの登録したマスターステーションを同時に呼び出します。 呼び出されたマスターステーションは、応答をしなくても、短い呼び出し音の後自動的にハンズフリー 受信モードに切り換わります。

#### ご注意

呼び出された相手は、話をするときはハンドセットを持ち上げなければなりません。[PTT]キーを使用 して話すことはできません。

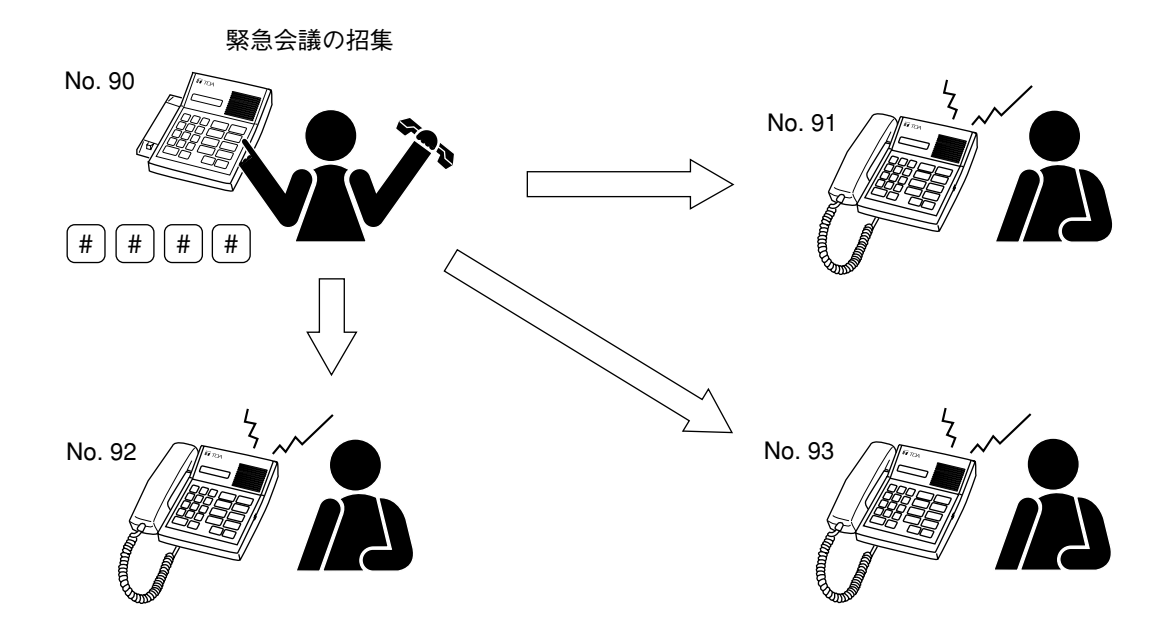

### **2 呼び出されたマスターステーションは、ハンドセットを持ち上げる。** 会話モードに入ることができます。

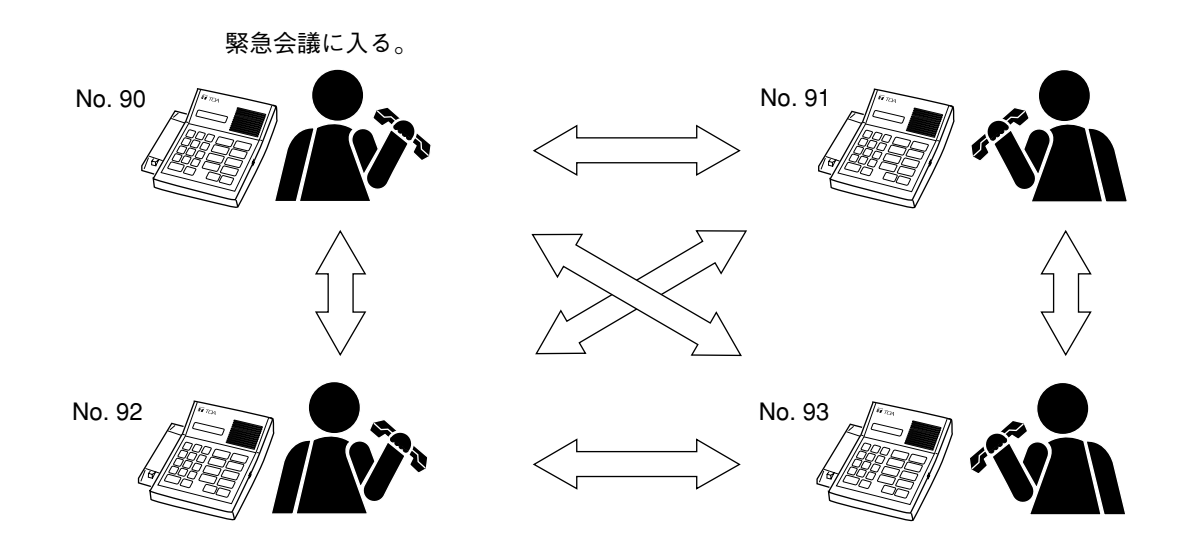

**3 招集端末がハンドセットを置くか、または[C]キーを押す。** 会議は終了します。

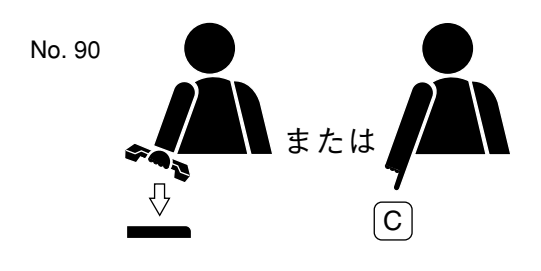

メ モ

招集端末以外の端末が会議状態から抜けるには、ハンドセットを置くかあるいは[C]キーを押します。

#### **[機能の詳細]**

他の人が緊急会議用の回線を使用しているときは、話中音が招集端末に流れ、招集端末は待ち受け状態に戻 ります。

**第4章**

# **ダイヤル操作と 優先順位の概要**

## **マスターステーションの操作一覧表**

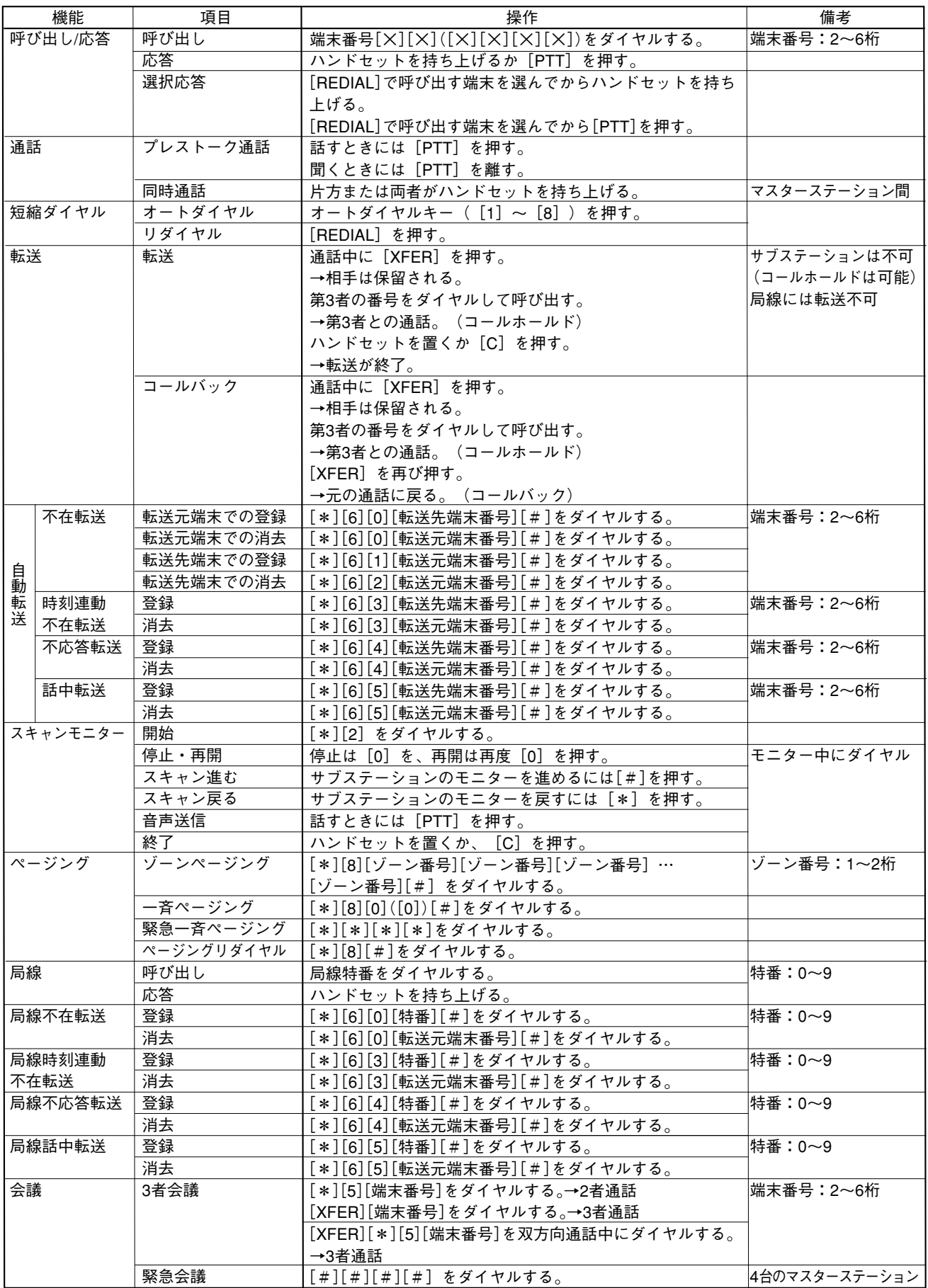
## **優先順位**

VS-900 システムでは、呼び出し優先と通話路優先の 2 つの優先順位があります。

#### **(1)呼び出し優先**

マスターステーションに同時にかかった複数の呼び出しの優先順位を決めます。

**(2)通話路優先**

交換機の通話路に優先順位を割り当て、システム全体の優先通話や優先呼び出しを決めます。この優先順位 に従って通話を終了させ、あるいは呼び出しを待ち受け状態に切り換えます。

## **■ 呼び出し優先**

**● 呼び出し優先順位および呼び出し音(マスターステーションへの呼び出し)**

マスターステーションにかかった呼び出しの優先順位を以下に示します。

**[呼び出し優先順位]**

- 1. 緊急会議呼び出し
- 2. 緊急用サブステーションからの呼び出し
- 3. 局線からの呼び出し
- 4. 通常のサブステーションからの呼び出し
- 5. マスターステーションからの呼び出し

**[呼び出し音]**

上記の呼び出しには、以下の種類の音を使います。

- (1)緊急会議呼び出し音
- (2)緊急用サブステーション呼び出し音
- (3)局線呼び出し音
- (4)通常サブステーション呼び出し音
- (5)マスターステーション呼び出し音

## **● サブステーションへの呼び出し**

サブステーションに同時に複数の呼び出しがあった場合、最初にかかってきた呼び出しがつながり、それか ら後の呼び出しに優先順位はありません。呼び出し音は 1 種類です。

## **■ 通話路優先**

交換機の通話路に優先順位を割り当て、システム全体の優先通話や優先呼び出しを決めます。

**[通話路優先順位]** 1. 緊急一斉ページング 2. 緊急会議 3. 局線通話 4. 緊急用サブステーションからの呼び出し 5. 外部音源放送 6. 一斉ページング 7. ゾーンページング 8. 通常の通話

次の表は、優先動作を示しています。

ステーション) 外部音源放送 一斉ページング ゾーン 現在の状態 ページング  $=$  $\!\!\!=\!\!\!\!$  $\times$  $\quad =$  $\!\!\!=\!\!\!$  $\bigcirc$  $\times$ (マスターステーション)  $\bigcirc$  $\bigcirc$  $\triangle$  $\times$  $\times$  $\bigcirc$  $\bigcirc$  $\triangle$  $\times$  $\times$  $\circ$  $\times$  $\bigcirc$  $\times$  $\times$  $\bigcirc$  $\bigcirc$  $\bigcirc$  $\times$  $\times$  $\bigcirc$  $\bigcirc$  $\bigcirc$  $\bigcirc$  $\times$  $\bigcirc$  $\bigcirc$  $\bigcirc$  $\bigcirc$  $\bigcirc$ 

**通話路優先マトリックス表**

=:無視される。(呼び出しや放送はされない。)

ー:実行できる。(現在の放送とは競合しない。)

△:競合する端末を除いて実行できる。(除いた端末については、現在の通話や放送が終わっても、起動は実 行されない。)

×:現在の通話や放送が終わると、直ちに起動される。

○:その起動により、現在の通話や放送が終わる。

# **第5章**

# **パソコン制御の機能**

# **パソコンインターフェースソフトの役割**

第 1 章から 4 章までに説明した通話、放送機能は、システムを実際に使う前に、各機能に対する個別ライン の割り当て、端末番号計画、機能詳細、その他のデータを交換機に登録することによってのみ使うことがで きます。(各機能を使うのに必要な設定項目は、それぞれの章の「システム設定」に示してあります。)こう した設定をするには、専用のソフトが入ったパソコンを、交換機に接続する必要があります。この専用ソフ トを使えば、一般的な制御や保守設定のみならず、システムプログラミング機能をも行うことができます。

## ご注意

- マスターステーションで登録した機能の中で、前もってシステムプログラミングが必要な機能がいくつか あります。
- 本章では、システムプログラミングを必要とする機能のみを説明します。これらの機能の設定については、 「VS-900 設定ソフト取扱説明書」を参照してください。

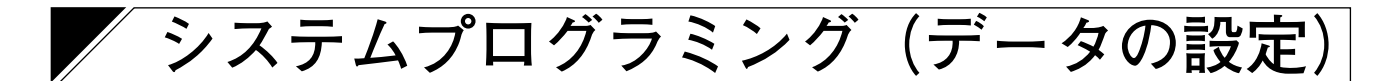

## **■ システム設定**

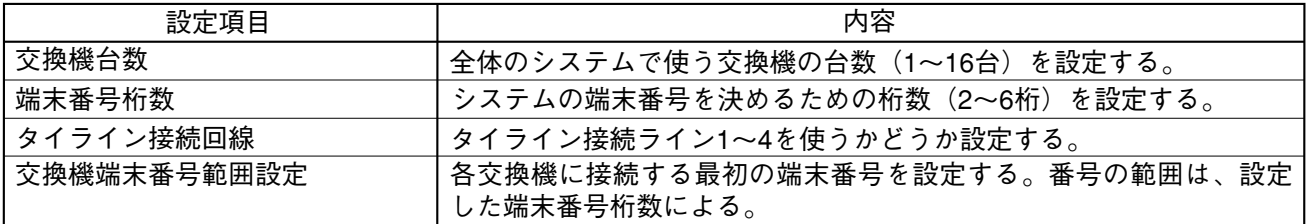

## **■ 回線設定**

**(1)マスターステーションの設定**

交換機の番号を指定してマスターステーションの属性を登録します。

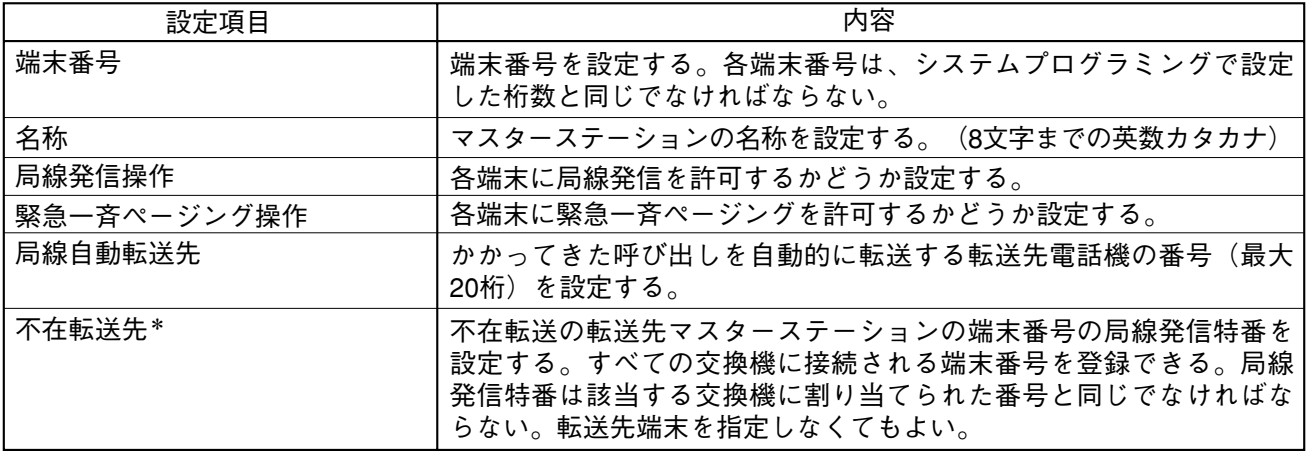

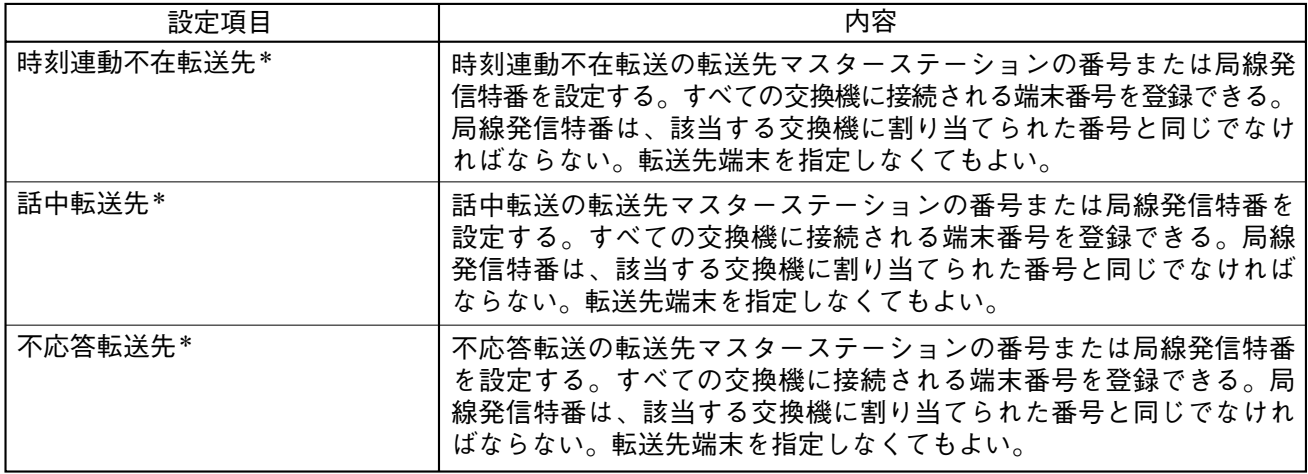

\* この設定は、マスターステーションでも可能。各転送機能を説明している項を参照のこと。

## **(2)サブステーションの設定**

交換機の番号を指定してサブステーションの属性を登録します。

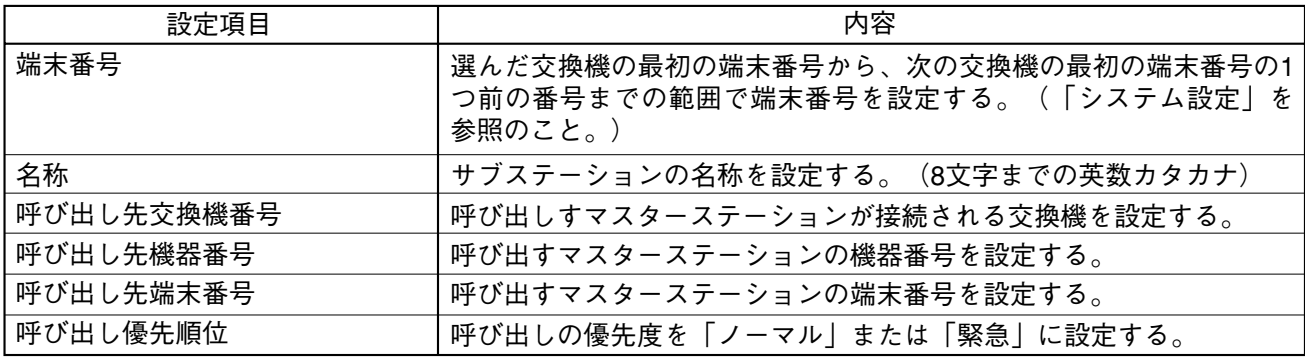

**(3)局線の設定**

交換機の番号を指定して局線の属性を登録します。

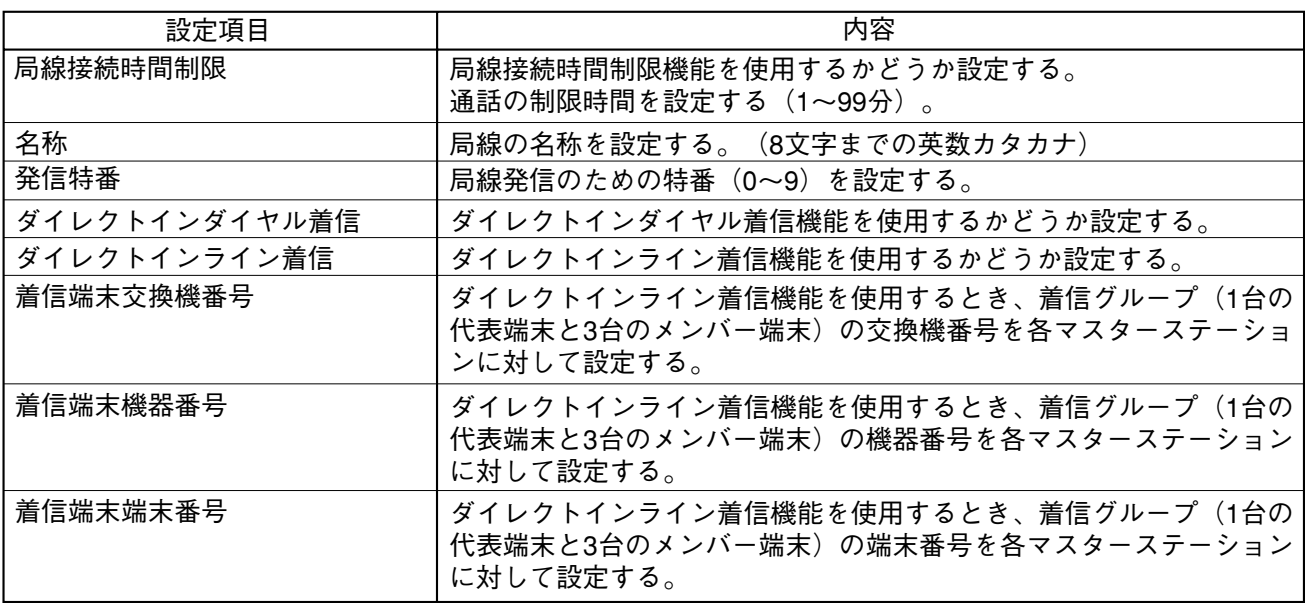

**第 5 章 パソコン制御の機能**

## **■ 機能設定**

## **(1)グループ呼び出しの設定**

代表マスターステーションを指定し、メンバー端末を登録する。

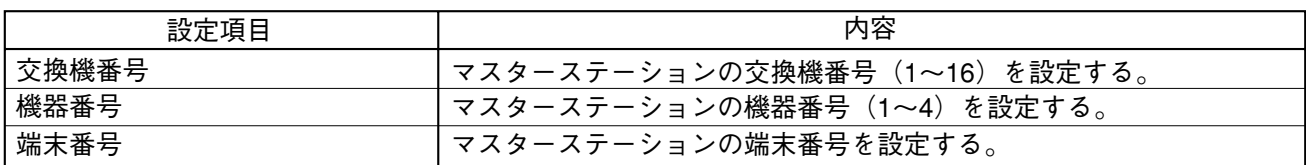

#### **(2)転送と時間制限の設定**

交換機番号を指定し、自動転送機能や時間制限機能などを登録する。

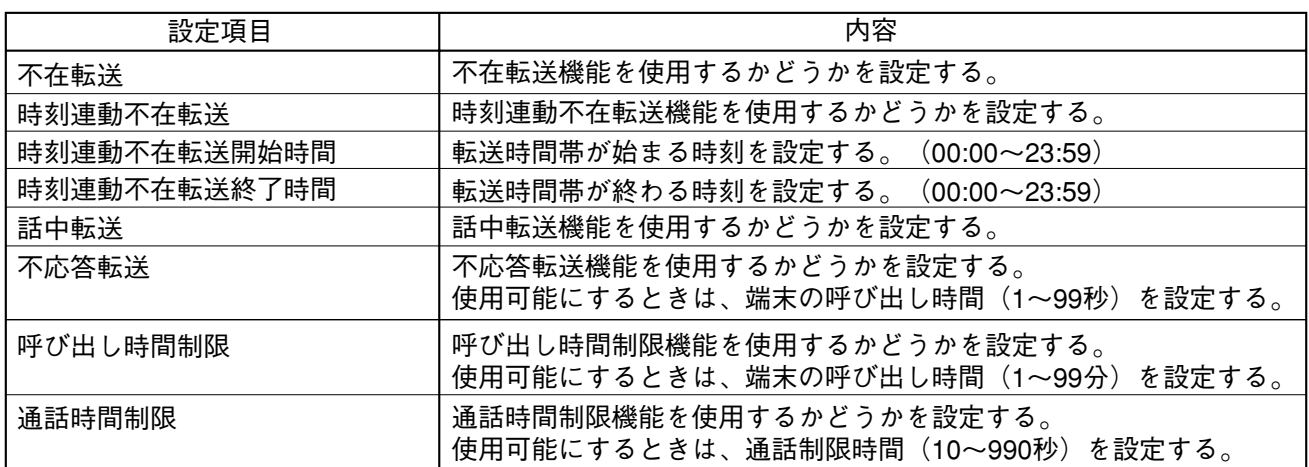

## **(3)スキャンモニターの設定**

マスターステーションを指定し、モニターするサブステーションを登録する。

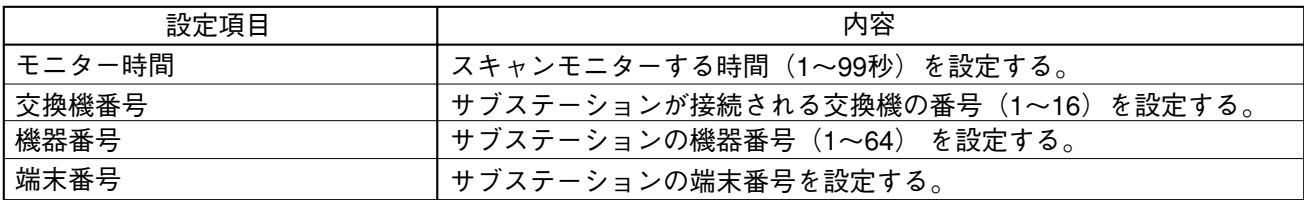

## **(4)ページング設定**

交換機番号を指定し、ゾーンに割り当てるサブステーションを設定する。

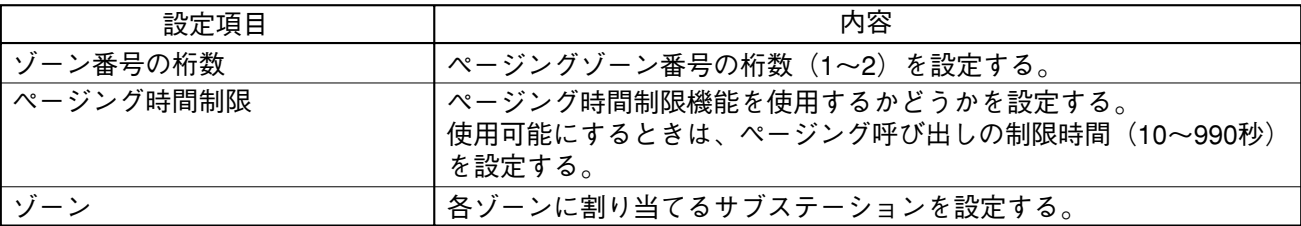

## **(5)外部拡声機器の設定**

交換機番号を指定し、ゾーンに割り当てる制御出力を設定する。

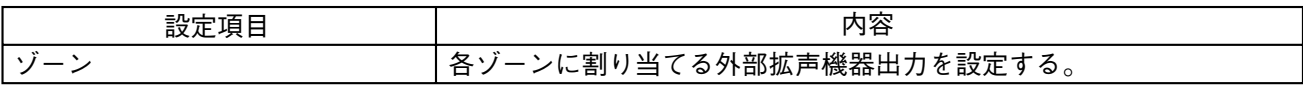

## **(6)外部入力放送の設定**

交換機番号を指定し、制御入力に対応するゾーンを設定する。

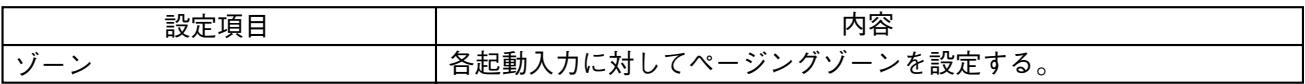

## **(7)緊急会議の設定**

緊急会議の招集マスターステーションを指定し、参加マスターステーションを設定する。

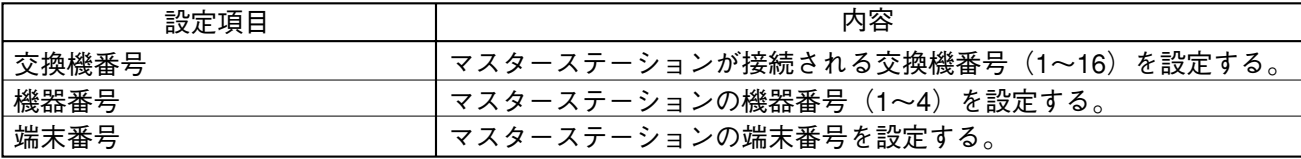

## **(8)ダイレクトセレクトの設定(VS-910DI カードからのリレー出力)**

交換機番号を指定し、以下の内容を設定する。

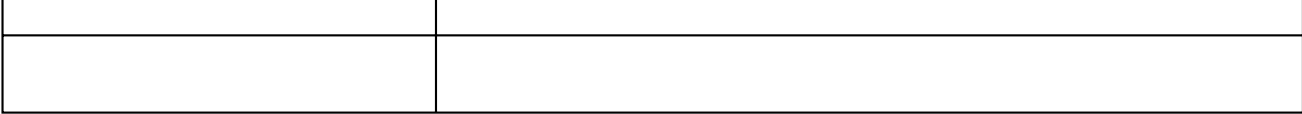

# **保守・制御機能**

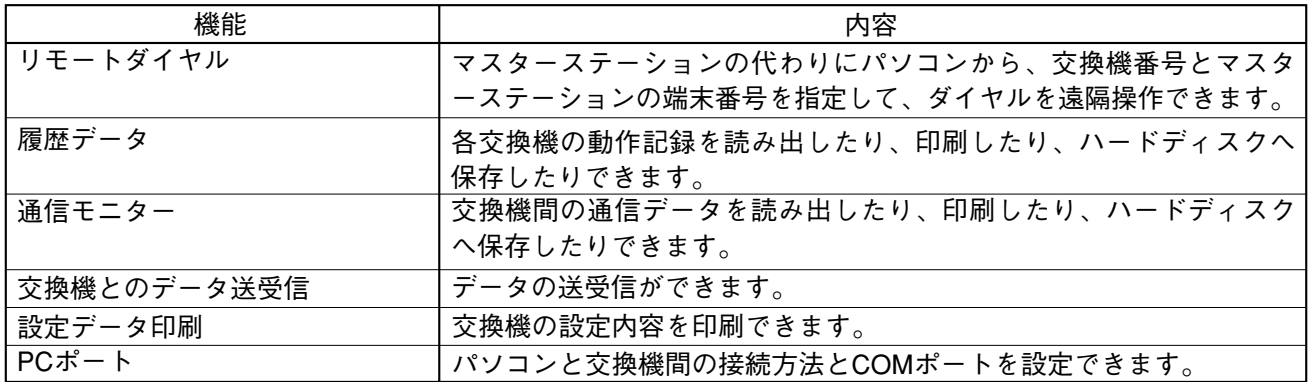

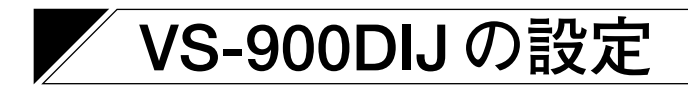

この機能は、VS-900DIJ ユニットを使用するときに登録します。登録する機能については、「VS-900DIJ/VS-910DI 取扱明書」を参照してください。

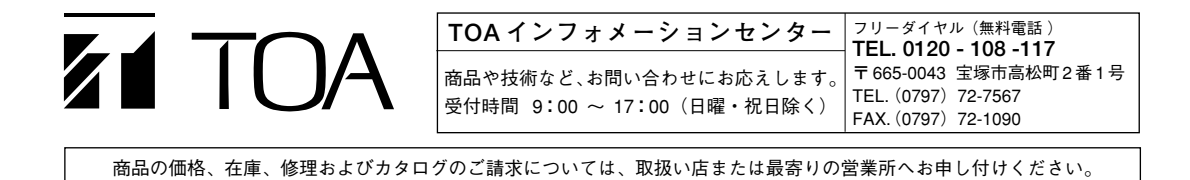